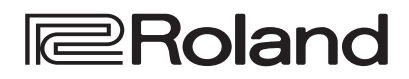

# 20-200

**Краткое руководство**

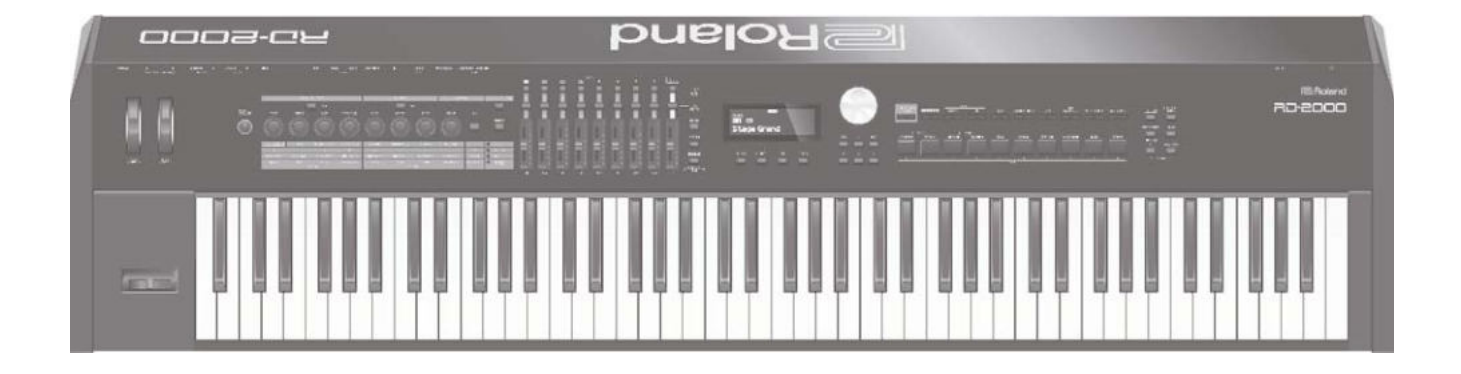

ВНИМАНИЕ: чтобы снизить риск возгорания или поражения электротоком, не используйте эту аппаратуру под дождем или при повышенной влажности.

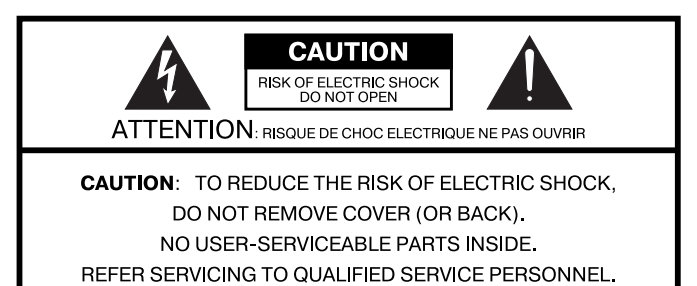

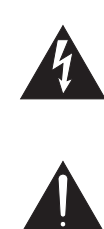

Символ в виде вписанной в треугольник молнии предупреждает пользователя о наличии неизолированных источников электротока в аппаратуре, которые могут находиться под высоким напряжением и нести в себе риск поражения электротоком.

Символ в виде вписанного в треугольник восклицательного знака предупреждает пользователя о наличии важных инструкций по управлению или эксплуатации (обслуживанию) в документации, прилагаемой к аппаратуре.

ИНСТРУКЦИИ ПО ПРЕДОТВРАЩЕНИЮ ПОЖАРА, ПОРАЖЕНИЯ ЭЛЕКТРОТОКОМ ИЛИ ПРИЧИ-НЕНИЯ ТРАВМЫ ПОЛЬЗОВАТЕЛЮ.

# ПРАВИЛА ТЕХНИКИ БЕЗОПАСНОСТИ СЛЕДУЙТЕ ЭТИМ ИНСТРУКЦИЯМ!

ВНИМАНИЕ - при использовании электроаппаратуры неукоснительно соблюдайте правила безопасной эксплуатации:

- 1. Прочтите данные инструкци.
- 2. Сохраните данные инструкции.
- 3. Соблюдайте все предупреждения.
- 4 Следуйте всем инструкциям.
- 5. Не используйте аппаратуру около воды.
- 6. Протирайте аппаратуру только сухой салфеткой.
- 7. Не закрывайте вентиляционные отверстия. Устанавливайте аппаратуру в соответствии с инструкциями производителя.
- 8. Не устанавливайте аппаратуру вблизи источников тепла, таких как отопительные радиаторы, нагреватели, печи или других приборов (включая усилители), излучающих тепло.
- 9. В целях безопасности не отсоединяйте контактов поляризованных или заземленных штепсельных вилок. Поляризованная штепсельная вилка снабжена двумя контактами, один из которых несколько шире другого. Штепсельная вилка с заземлением имеет два обычных контакта и третий заземляющий. Широкий или же третий контакт предназначены для Вашей безопасности. Если данная штепсельная вилка не подходит к Вашей сетевой розетке, проконсультируйтесь с электриком на предмет замены розетки.
- 10. Оберегайте электрошнур, не наступайте на него, на штепсели электропитания и штепсельные розетки. Не задевайте место выхода шнура из аппаратуры.
- 11. Используйте только приспособления и аксессуары, рекомендуемые производителем.
- 12. Выключайте аппаратуру из сети во время грозы, а также, если Вы не используете ее в течение длительного времени.
- 13. По всем вопросам обслуживания аппаратуры обращайтесь к квалифицированным специалистам. Оно требуется при повреждении аппаратуры, например, когда поврежден шнур электропитания или штепсельная вилка, на аппаратуру пролили жидкость, внутрь аппаратуры уронили какие-либо посторонние предметы, аппаратура попала под дождь или подверглась воздействию повышенной влажности, не функционирует в нормальном режиме, или же была разбита.

# **Roland** 2-20C

### **Краткое руководство**

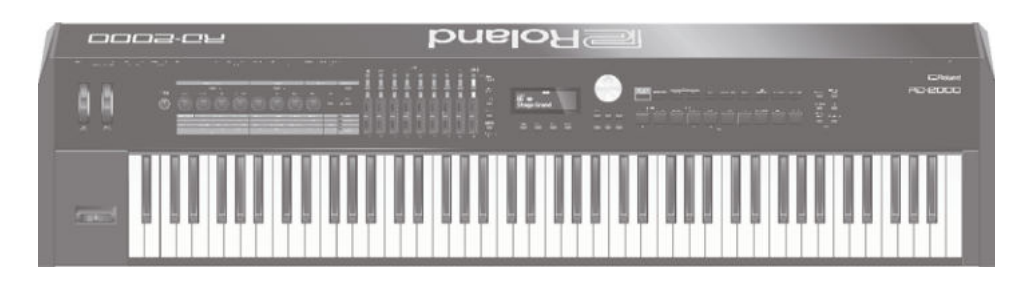

#### **Основные возможности инструмента**

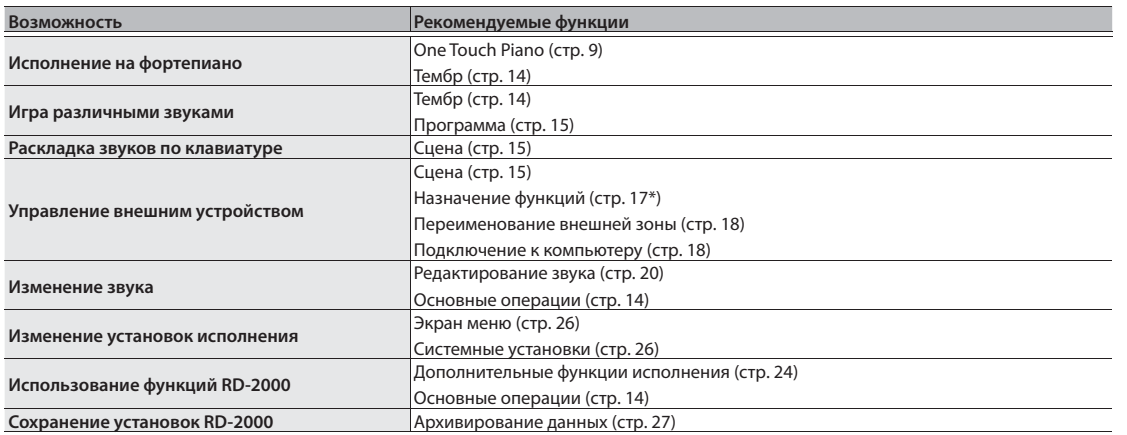

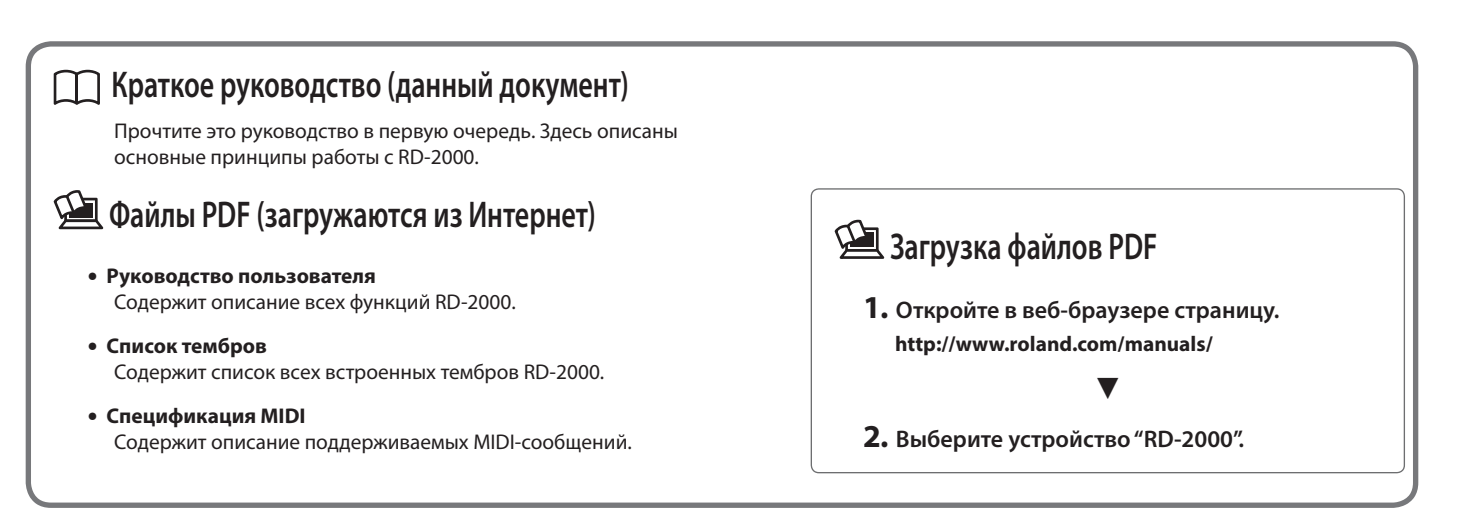

Прежде чем приступить к работе, внимательно прочтите разделы "Техника безопасности" и "Важные замечания". Сохраните руководство, оно может пригодиться в дальнейшем.

ИНСТРУКЦИИ ПО ПРЕДОТВРАЩЕНИЮ ПОЖАРА, ПОРАЖЕНИЯ ЭЛЕКТРОТОКОМ ИЛИ ПРИЧИНЕНИЯ ТРАВМЫ ПОЛЬЗОВАТЕЛЮ

#### О значках <u>A</u> WARNING и A CAUTION

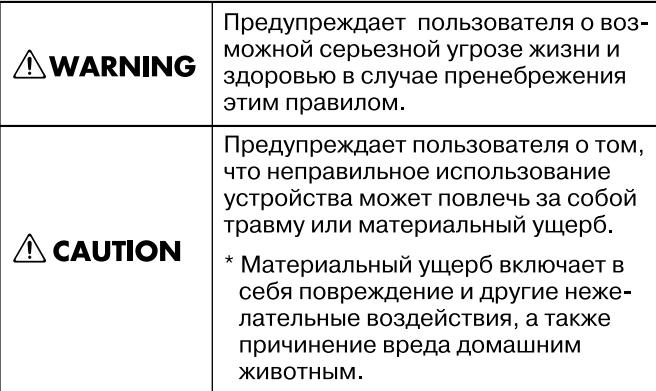

#### О символах

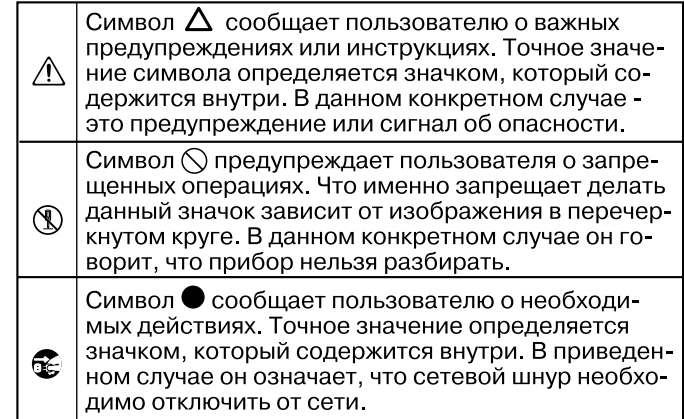

------------------------ ВСЕГДА СОБЛЮДАЙТЕ СЛЕДУЮЩИЕ УКАЗАНИЯ ----------------------

### **ПРЕДУПРЕЖДЕНИЕ**

#### **Заземляйте сетевой шнур**

Для подключения к сети используйте только розетку, оборудованную клеммой заземления. 

#### **Полностью обесточивайте прибор**

Даже после выключения питания инструмента кнопкой [ $\circlearrowright$ ] он отключается от сети не полностью. Чтобы полностью обесточить его, необходимо вынуть вилку сетевого шнура из розетки.

Поэтому розетка должна быть расположена в легко доступном месте.

#### **Автоматическое отключение питания**

Питание прибора автоматически отключается через определенный промежуток времени после последней манипуляции с ним (функция Auto Off ). Чтобы этого не происходило, выключите данную функцию (стр. 11).

#### **Не разбирайте и не модифицируйте прибор**

Не вскрывайте прибор и не вносите изменений в его конструкцию (за исключением случаев, описанных в руководстве).

#### **Не ремонтируйте и не заменяйте детали**

Не пытайтесь самостоятельно ремонтировать прибор или заменять какие-либо его части. Обратитесь в сервисный центр Roland, либо к авторизованному дистрибьютеру компании Roland.

• Экстремальных температур (на солнечном свете, в закрытом автомобиле, вблизи отопительных приборов, на излучающем тепло оборудовании); • Сырости (в ванных комнатах, прачеч-

ных, на мокром полу); • Задымленности; • Испарений;

• Запыленности;

панией Roland.

• Где он может попасть дождь;

• С повышенной вибрацией; • С недостаточной вентиляцией.

**Не храните и не используйте прибор в условиях:** 

# **ПРЕДУПРЕЖДЕНИЕ**

#### **Используйте устойчивую поверхность**

При размещении прибора на стойке, рекомендуемой компанией Roland, убедитесь, что он расположен устойчиво. Во избежание колебания инструмента не помещайте его на неустойчивую, шаткую или наклонную поверхности.

#### **Используйте сетевую розетку с соответствующим напряжением**

Подключайте сетевой шнур только к той сети, напряжение которой совпадает с обозначенным на корпусе прибора. 

#### **Пользуйтесь прилагаемым сетевым шнуром**

Используйте только прилагаемый сетевой шнур. Этот шнур не должен использоваться для других устройств.

#### **Аккуратно обращайтесь с сетевым шнуром**

Не перекручивайте и не тяните сетевой шнур, не кладите на него тяжелые предметы. Это может привести к повреждению шнура и к короткому замыканию, которое способно стать причиной

пожара или поражения электрическим током.

#### **Берегите слух**

Данный прибор может производить звук высокого уровня громкости, способный привести к длительной потере слуха. Если слух притупился или появился звон в ушах, немедленно прекратите использование прибора и обратитесь к врачу.

#### **Избегайте попадания внутрь прибора посторонних предметов**

Не ставьте на прибор емкости с жидкостями, такие как вазы с цветами. Не допускайте попадания внутрь прибора посторонних предметов (например, огнеопасных материалов, монет, булавок) или жидкости (воды, напитков, и т.д.). Это может привести к короткому замыканию или сбоям в работе.

## **ПРЕДУПРЕЖДЕНИЕ**

#### **Немедленно выключайте питание в следующих случаях**

Следует немедленно прекратить работу с прибором, выключить его, отсоединить от сети и обратиться к дистрибьютеру или в сервисный центр Roland, если:

- Поврежден сетевой шнур;
- Появился дым или необычный запах;
- Внутрь прибора попали посторонние предметы или жидкость;
- Прибор попал под дождь (или намок по иной причине);
- Прибор перестал нормально функционировать или в его работе произошли другие изменения.

#### **Присматривайте за детьми**

Если инструментом пользуются дети, необходим постоянный контроль взрослого за соблюдением ими всех правил техники безопасности.

#### **Не допускайте ударов или падения**

Предохраняйте инструмент от ударов. Не роняйте его.

#### **Не перегружайте сетевую розетку**

Не подключайте к одной розетке слишком много различных устройств, особенно с помощью удлинителей. Совокупная мощность всех устройств, подключенных к удлинителю, не должна

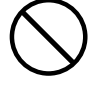

превышать допустимый уровень его нагрузки (Вт/А). В противном случае изоляция кабеля нагреется и расплавится.

#### **Использование в другой стране**

Прежде чем использовать прибор, который был приобретен в другой стране, проконсультируйтесь в сервисном центре Roland, либо у авторизованного дистрибьютера компании Roland.

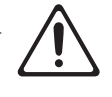

Избегайте использовать аппаратуру рядом с источниками открытого огня, например, свечи.

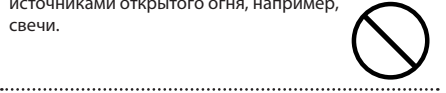

Не используйте аппаратуру в экстремальных климатических условиях.

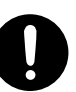

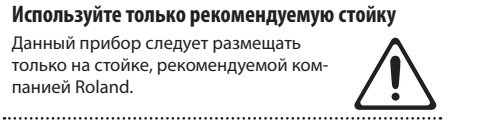

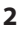

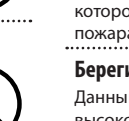

#### Ą  **ВНИМАНИЕ**

#### **Используйте только рекомендуемую стойку**

Для использования с данным инструментом предназначена стойка Roland (KS-G8B). Использование других стоек может привести к опрокидыванию инструмента, получению травм и другим негативным последствиям.

#### **Следите за состоянием стойки**

Имейте в виду, что возможно опрокидывание инструмента или стойки даже при выполнении всех изложенных в Руководстве пользователя инструкций. Поэтому при каждом использовании

стойки убеждайтесь в устойчивости инструмента и стойки. 

#### **Беритесь только за вилку сетевого шнура**

Выключая сетевой шнур из розетки или отсоединяя его от инструмента, держитесь только за корпус вилки или разъема, не тяните за шнур.

#### **Протирайте сетевую вилку от пыли**

Регулярно отсоединяйте сетевую вилку и протирайте ее от пыли сухой тряпкой, чтобы убрать грязь. Скопление пыли на розетке или вилке может нарушить изоляцию и привести к пожару.

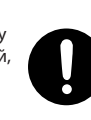

#### **Отключайте прибор от сети, если он не используется**

Отсоединяйте сетевой шнур от розетки, если не пользуетесь инструментом длительное время.

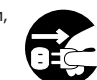

#### **Прокладывайте кабели в безопасном месте**

Зацепившись за кабель, можно упасть и получить травму. Или же устройство может упасть.

................................

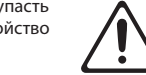

#### **Не кладите на прибор тяжелые предметы**

Не садитесь на инструмент и не кладите на него тяжелые предметы, иначе он может опрокинуться и упасть.

# 

#### **Не беритесь за сетевой шнур мокрыми руками**

Не вставляйте сетевой шнур в розетку и не вынимайте его оттуда мокрыми руками, в противном случае можно получить удар электрическим током.

#### **Меры предосторожности при транспортировке**

Перед перемещением прибора отключите его от сети, а также отсоедините все кабели от внешних устройств.

#### **Перед чисткой отключайте прибор от сети**

Прежде чем приступить к чистке инструмента, выключите его и отсоедините сетевой шнур от розетки.

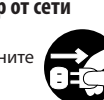

#### **Перед грозой отключайте прибор от сети** При приближении грозы отсоедините от

розетки сетевой шнур.

#### **Храните мелкие детали подальше от детей**

Храните мелкие детали, входящие в

комплект поставки, вне зоны досягаемости детей, чтобы они случайно не проглотили их.

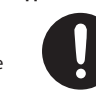

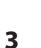

#### **Источник питания**

• Не коммутируйте прибор с источником электропитания, к которому уже подключены электроприборы с преобразователями напряжения (холодильник, стиральная машина, микроволновая печь или кондиционер), а также снабженные мотором. В зависимости от того как используются такие электроприборы, сетевая наводка может вызвать сбои в работе аппаратуры и послужить причиной возникновения помех. Если отдельную сетевую розетку использовать невозможно, между прибором и аппаратурой необходимо включить фильтр подавления сетевых наводок.

#### **Размещение**

- При использовании прибора рядом с усилителями (или оборудованием, содержащим трансформаторы) могут возникнуть наводки. Если это произошло, измените ориентацию прибора в пространстве или удалите его от источника помех.
- Прибор может являться источником помех для теле- и радиоприемников. Не устанавливайте его в непосредственной близости от оборудования такого типа.
- Посторонний шум может появиться, если рядом с аппаратурой используются мобильные телефоны. Этот шум возникает во время входящего или исходящего сигналов, а также разговора. При возникновении подобных проблем необходимо расположить средства связи подальше от аппаратуры или выключить их.
- При перемещении прибора из одного места в другое, если в них наблюдается значительный перепад температуры и/или влажности, внутри могут образоваться капли воды (конденсат). Если использовать прибор в таком состоянии, могут возникнуть неисправности или сбои в работе. Поэтому прежде чем приступить к эксплуатации аппаратуры, необходимо подождать несколько часов, чтобы конденсат высох.
- Не ставьте предметы на клавиши инструмента, это может привести к выходу их из строя.
- В зависимости от материала и температуры поверхности, на которой стоит прибор, его резиновые ножки могут изменить цвет или испортить поверхность.
- Не ставьте на прибор емкости с жидкостями. Жидкость с поверхности удаляйте мягкой салфеткой.

#### **Уход**

• Использование бензина, растворителя или спирта запрещается. Это может привести к изменению цвета и/или деформации корпуса прибора.

#### **Уход за клавиатурой**

- Не наносите на клавиатуру и на инструмент какихлибо надписей или пометок иного рода. Чернила проникнут внутрь структуры поверхности, и удалить их будет невозможно.
- Не прикрепляйте на клавиатуру наклейки, поскольку их клеящая поверхность оставит следы и приведет к изменению цвета.
- Для удаления сильных загрязнений используйте специальную чистящую жидкость для клавиатуры, не содержащую абразивных примесей. Протирайте инструмент легкими движениями. Если грязь удалить не удается, протирайте клавиши, постепенно усиливая нажим, но следите за тем, чтобы не оставить царапин.

#### **Ремонт и данные**

• При ремонте прибора данные его внутренней памяти могут быть утеряны. Поэтому предварительно их необходимо сохранить. Во время ремонта инструмента особое внимание уделяется сохранности данных внутренней памяти. Однако возможны ситуации, в которых этого добиться невозможно. Компания Roland ответственности за сохранность данных внутренней памяти прибора не несет.

#### **Меры предосторожности**

- В результате поломки или несоблюдения правил эксплуатации прибора содержимое его памяти может быть утеряно. Чтобы снизить риск потери данных, рекомендуется периодически сохранять содержимое памяти.
- Компания Roland ответственности за сохранность данных не несет.
- Обращайтесь аккуратно с кнопками, регуляторами и другими контроллерами. В противном случае они могут выйти из строя.
- Не ударяйте по дисплею и не нажимайте на него.
- При подсоединении/отсоединении шнуров и кабелей никогда не тяните за шнур. Беритесь только за разъем, чтобы не повредить внутренние элементы кабеля.
- В процессе работы инструмент нагревается. Такая ситуация является штатной.
- Чтобы не беспокоить окружающих, постарайтесь устанавливать разумный уровень громкости.
- Звук и вибрации, производимые при игре на клавиатуре, могут передаваться по перекрытиям пола и стен с достаточно большой интенсивностью. Будьте внимательны, не нарушайте покой окружающих.
- Используйте только рекомендуемую педаль экспрессии. Подключение педалей других типов может привести к поломке инструмента.
- Не используйте коммутационные кабели, которые содержат резисторы.

#### **Обращение с накопителями USB**

- При изготовлении накопителя USB применяются прецизионные технологии. Обращайтесь с ним аккуратно, уделяя особое внимание следующим моментам:
	- Не производите подключение/отключение накопителя USB в процессе обмена с ним информацией.
	- Чтобы предотвратить выход из строя накопителя USB вследствие воздействия статического электричества, прежде чем взять его в руки, снимите с себя статический заряд.

#### **Авторские права**

- Несанкционированные запись, распространение, продажа, сдача в прокат, публичное воспроизведение и подобные действия, в целом или частично, любого произведения, авторские права на которое принадлежат третьей стороне, запрещены законом.
- Не используйте прибор в целях нелегального распространения аудиоматериалов или нарушающих авторские права третьей стороны. Производитель за противоправные действия пользователя ответственности не несет.
- Права на все музыкальные и видео данные, находящиеся в памяти прибора, принадлежат Roland **Corporation**
- Приобретение данного прибора дает право на использование этих данных для создания, демонстрации, записи и распространения оригинального аудиоматериала.
- Приобретение данного прибора НЕ дает права на распространение приведенных выше данных в оригинальной или модифицированной формах на любых носителях или по сетям Интернет.
- MMP (Moore Microprocessor Portfolio) обозначает портфолио патента микропроцессорной архитектуры, разработанной Technology Properties Limited (TPL). Компания Roland получила лицензию на данную технологию у TPL Group.
- ASIO является торговой маркой и программным обеспечением Steinberg Media Technologies GmbH.
- Инструмент содержит программный код eParts, являющийся собственностью eSOL Co.,Ltd. eParts является торговой маркой eSOL Co., Ltd. в Японии.
- Инструмент содержит программный код μT-Kernel, использующийся по лицензии T-License 2.0, предоставленной T-Engine Forum (www.tron.org).
- Roland, SuperNATURAL являются зарегистрированными торговыми марками или торговыми марками Roland Corporation в США и/или других странах.
- Все названия продуктов, упомянутые в данном документе, являются торговыми марками или зарегистрированными торговыми марками соответствующих владельцев.

# Содержание

 $\overline{\phantom{a}}$ 

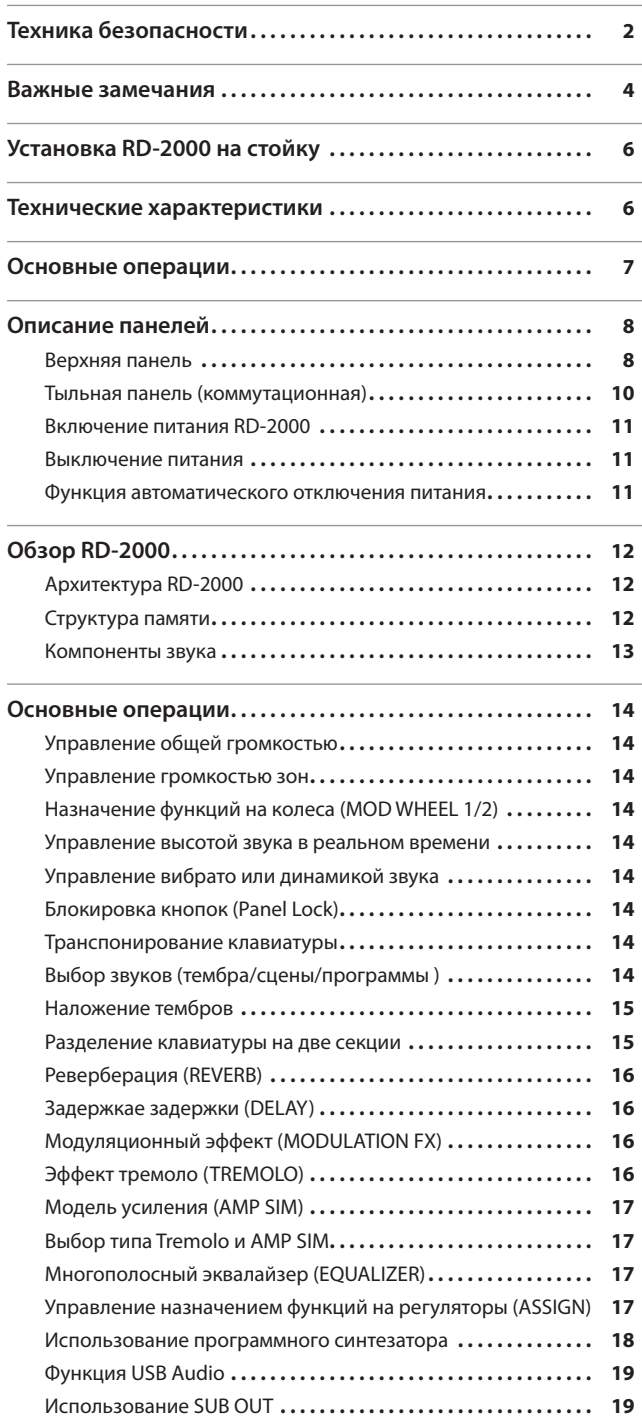

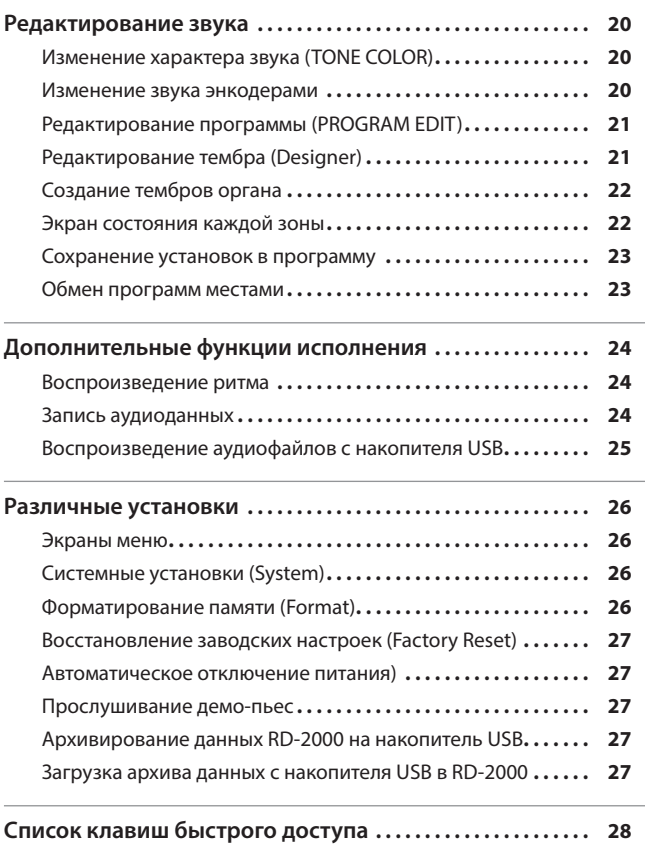

Для установки RD-2000 используйте стойку Roland KS-G8B.

Следуйте описанной ниже процедуре.

\* Будьте осторожны, в процессе установки не прищемите пальцы.

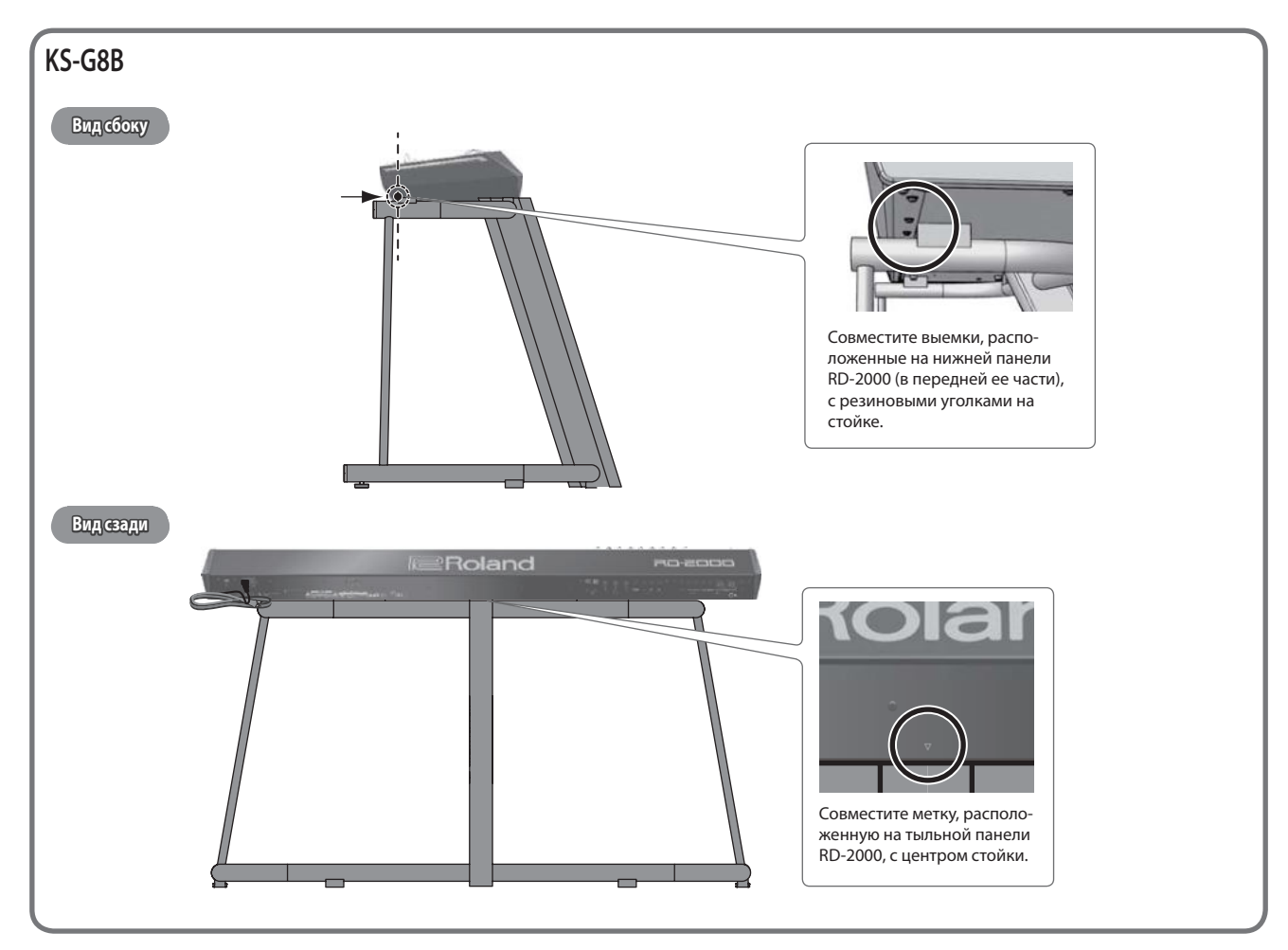

# Технические характеристики

### **Roland RD-2000: цифровое фортепиано**

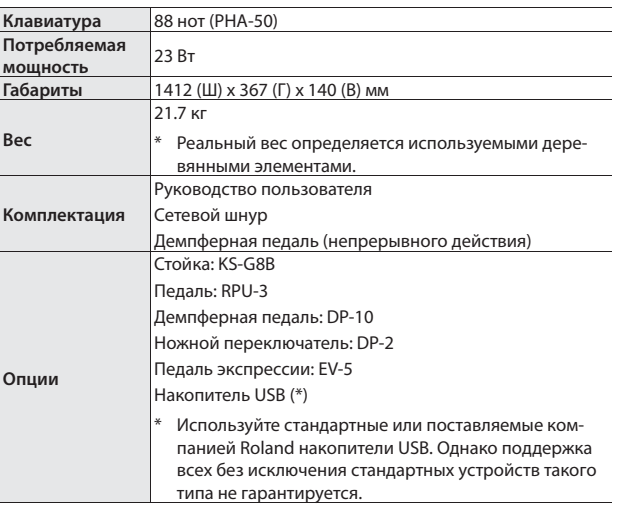

\* Все данные действительны на момент создания документа. Для получения наиболее актуальной информации обращайтесь на веб-сайт компании Roland.

#### **Экран MENU кран**

Здесь производятся системные установки RD-2000 и управление файлами.

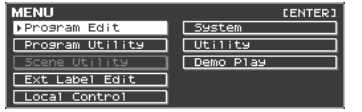

#### **Экран TONE кран**

Этот экран открывается после включения питания RD-2000 или при нажатии на кнопку TONE.

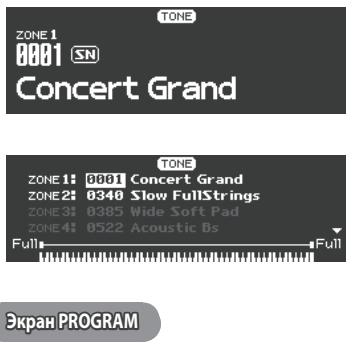

Этот экран открывается при нажатии на кнопку PROGRAM.

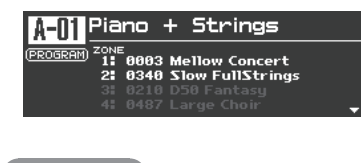

#### **Экран SCENE кран**

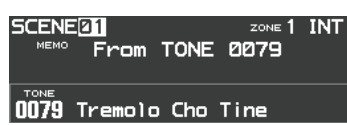

#### **Навигация по экрану (курсор) Навигация**

Если экран содержит несколько параметров, имя и значение выбранного очерчиваются рамкой. Она называется "курсором". Для его перемещения служат кнопки курсора  $[4]/[4]/[4]$ .

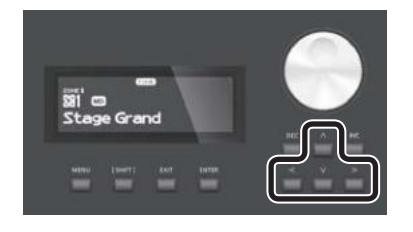

#### **Энкодеры и слайдеры нкодеры**

При изменении установки энкодером или слайдером соответствующий параметр и его значение выводятся в всплывающем окне. Через некоторое время это окно автоматически закрывается.

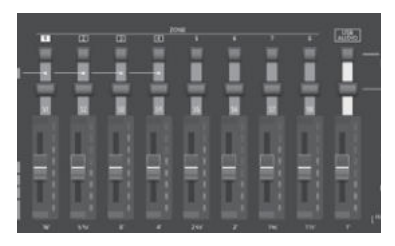

#### **Изменение значения зменение**

Для изменения значений используются кнопки [DEC]/INC], колесо или кнопки TONE (цифровые).

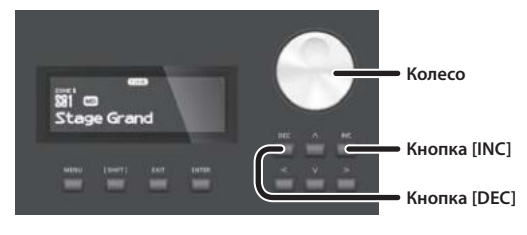

#### **Кнопки [DEC]/[INC]**

При нажатии на кнопку [INC] значение увеличивается, при нажатии на [DEC] – уменьшается.

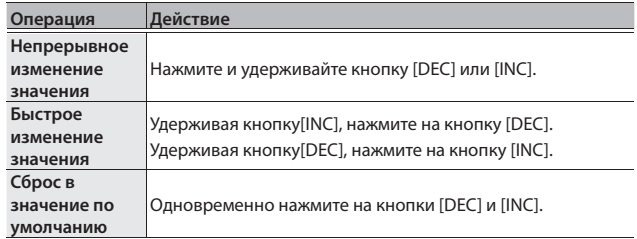

#### **Колесо**

При вращении колеса вправо значение увеличивается, при вращении влево – уменьшается.

#### **Кнопки TONE ( цифровые)**

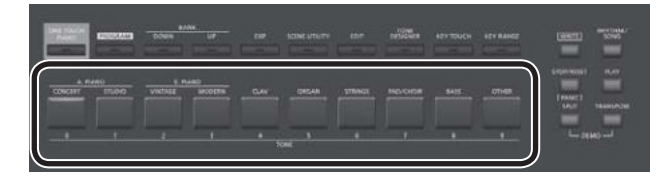

Чтобы ввести числовое значение на экране MENU, можно использовать кнопки TONE в качестве цифровых ([0] – [9]).

Для работы на экранах TONE / PROGRAM / SCENE / ZONE EDIT используйте эти кнопки, удерживая кнопку [SHIFT]. При вводе числа значение мигает. Это означает, что ввод значения еще не завершен. Чтобы подтвердить ввод значения, нажмите на кнопку [ENTER].

#### **Подтверждение и отмена изменений одтверждение**

Для подтверждения введенного значения нажмите на кнопку [ENTER].

Для отмены изменений нажмите на кнопку [EXIT].

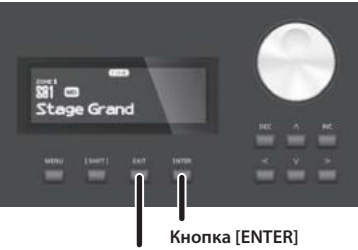

**Кнопка [EXIT]**

# Описание панелей

#### **Верхняя панель ерхняя**

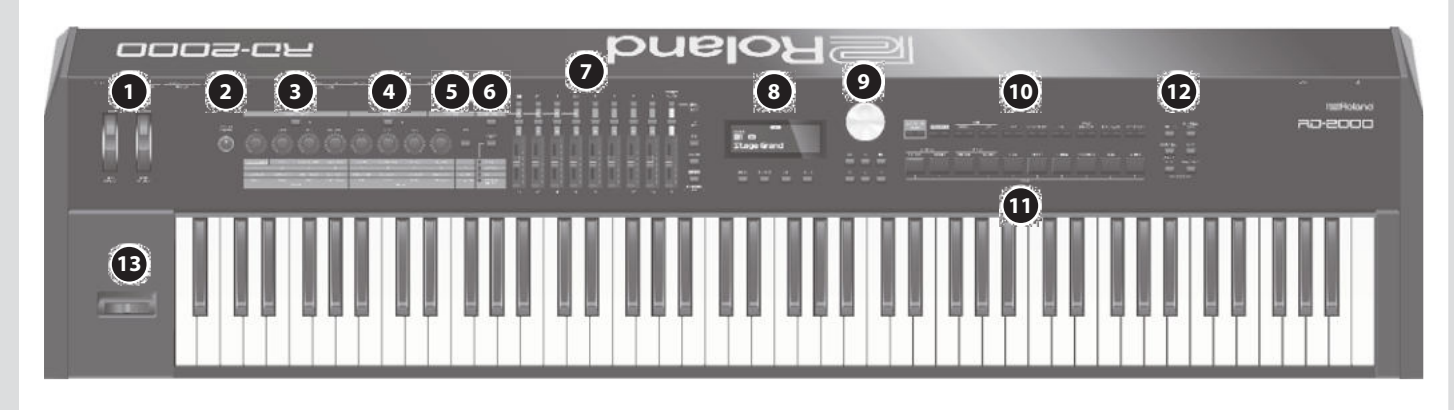

#### **1 Колеса MOD WHEEL 1/2**

На них можно назначать различные функции, которыми требуется управлять в процессе исполнения.

#### **2 Регулятор [MASTER VOLUME]**

Устанавливает общий уровень громкости RD-2000.

#### **3 Секция MODULATION FX**

#### **Кнопка [ON]**

Включает/выключает эффект.

#### **Энкодер [TYPE]**

Выбирает тип модуляционного эффекта.

#### **Энкодер [DEPTH]**

Управляет глубиной модуляционного эффекта.

#### **Энкодер [RATE]**

Управляет частотой модуляционного эффекта.

### **Энкодер [FEEDBACK]**

Управляет глубиной обратной связи модуляционного эффекта.

#### **4 TREMOLO**

**Кнопка [ON]** Включает/выключает эффект.

### **Энкодер [TYPE]**

Выбирает тип тремоло.

#### **Энкодер [DEPTH]**

Управляет глубиной эффекта тремоло.

**Энкодер [RATE]** Управляет частотой эффекта тремоло.

### **5 AMP SIM**

**Энкодер [DRIVE]** Управляет уровнем искажений.

#### **Кнопка [ON]**

Включает/выключает эффект.

### **6 Кнопка [ZONE EFFECTS]**

Включает/выключает ZONE EFFECT.

Если включить ZONE EFFECT, энкодеры и кнопки MODULATION FX, TREMOLO и AMP SIM будут управлять соответствующими функциями.

Если эта кнопка выключена, энкодеры и кнопки будут управлять функцией, выбранной с помощью кнопки [SELECT].

**Кнопка [SELECT]** Определяет функциональное назначение энкодеров и кнопок при выключенной кнопке ZONE EFFECT. Функция меняется при каждом нажатии на эту кнопку.

#### **Индикаторы CTRL, ASSIGN, EQ, REVERB/DELAY**

Показывают функцию, выбранную кнопкой [SELECT].

#### **7 ZONE**

#### **Кнопки SELECT (1 – 8, USB-AUDIO)**

Служат для выбора управляемой зоны. Если, удерживая кнопку [SHIFT], нажать на одну из этих кнопок, откроется экран ZONE EDIT для соответствующей зоны.

#### **Кнопки INT/EXT (1 – 8, USB-AUDIO)**

Включают/выключают звук соответствующей зоны. Определяют объект управления слайдерами и энкодерами –

тон-генератор RD-2000 или внешний звуковой MIDI-модуль.

### **Слайдеры (S1 – S8, USB-AUDIO)**

Управляют громкостью зон или назначенными функциями.

**Кнопка [LEVEL]** Если эта кнопка включена (горит), слайдеры управляют громкостью зон.

#### **Кнопка [ASSIGN]**

Если эта кнопка включена (горит), слайдеры управляют назначенными на них функциями.

#### **Кнопка [SCENE]**

Если эта кнопка включена (горит), с помощью кнопок TONE можно загружать сцены.

Если на выбранную кнопкой SELECT зону назначен тембр органа TW, удерживая кнопку [SHIFT], нажмите на эту кнопку, чтобы управлять звуком органа с помощью слайдеров, аналогично слайдерам регистров в органе Tonewheel.

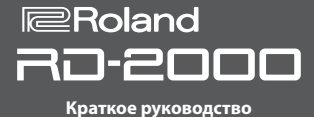

## **8**

#### **Дисплей**

Отображает имена тембров, программ, а также различные установки.

**Кнопка [MENU]** Открывает экран MENU, на котором осуществляются общие установки RD-2000.

#### **Кнопка [SHIFT]**

Эта кнопка используется вместе с другими контроллерами для выполнения различных функций. См. "Список клавиш быстрого доступа" (стр. 28).

Если во время редактирования эта кнопка удерживается нажатой, значение будет изменяться быстрее.

**Кнопка [EXIT]** Используется для возврата к предыдущему экрану или отмены выполнения текущей операции.

**Кнопка [ENTER]** Используется для подтверждения ввода значения или выполнения операции.

#### **9 Секция управления**

#### **Колесо**

Используется для изменения значений.

**Кнопки [DEC] / [INC]** Используются для изменения значений.

Если, удерживая нажатой одну кнопку, нажать на другую, значения будут меняться быстрее.

# **Кнопки курсора [**K**]/[**J**]/[**H**]/[**I**]**

Переключают страницы и перемещают курсор.

### **10**

## **Кнопка [ONE TOUCH PIANO]**

Загружает тембр рояля в зону 1. Зоны, отличные от 1 и 5 (EXT), отключаются.

#### **ЗАМЕЧАНИЕ**

Будьте внимательны! При загрузке с помощью этой кнопки тембра рояля предыдущие установки оперативной памяти теряются.

# **Кнопка [PROGRAM]**

Служит для выбора программы.

# **Кнопки BANK [UP]/[DOWN]**

Служат для выбора программы или банков сцен.

**Кнопка [EXP]** Служат для выбора банков звуковых расширений (стр. 15).

# **Кнопка [SCENE UTILITY]**

Открывает экран SCENE UTILITY MENU.

#### **Кнопка [EDIT]**

Позволяет изменять установки программы.

#### **Кнопка [TONE DESIGNER]**

Открывает экран TONE DESIGNER.

#### **Кнопка [KEY TOUCH]**

Служит для управления чувствительностью клавиатуры.

#### **Кнопка [KEY RANGE]**

Служит для определения диапазона клавиатуры.

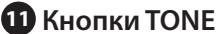

Выбирают тембры из группы.

**12** 

**Кнопка [WRITE]** Сохраняет текущие установки в программу.

На некоторых экранах (например, System) она сохраняет системные параметры (стр. 26).

# **Кнопка [STOP/RESET]**

Останавливает воспроизведение пьесы или ритма.

# **Кнопка [RHYTHM/SONG]**

Открывает экран выбора пьесы или ритма.

**Кнопка [PLAY]** Запускает воспроизведение пьесы или ритма.

**Кнопка [SPLIT]** Включает/выключает режим разделения клавиатуры "Split", при котором клавиатура разделяется на две зоны. Данный режим позволяет исполнять партии левой и правой руки с использованием различных тембров.

Одновременно нажав на эту кнопку и кнопку [TRANSPOSE], можно запустить прослушивание демо-пьес.

**Кнопка [TRANSPOSE]** Управляет транспонированием исполнения.

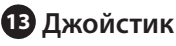

Позволяет изменять высоту тона или добавлять эффект вибрато.

#### **ЗАМЕЧАНИЕ**

Эффект, возникающий при перемещении джойстика, зависит от тембра. Для каждого из тембров данный эффект заранее запрограммирован, изменить его невозможно.

#### **Тыльная панель (коммутационная) ыльная**  Компьютер Аудиоплеер Стерео-Этот порт используется только для Для подключения наушники обновлений. В остальное время MIDI-устройств. он должен быть закрыт заглушкой. $\Box \rightarrow$ Roland **D G**   $\left( \mathbf{B} \right)$ **I J K E F C H L**  Накопитель USB К розетке Roland edu) Блок педалей (RPU-3) Активные мониторы Микшер и т.д. Педаль экспрессии (EV-5) или ножной переключатель (серии DP)

**стр. 11**

**стр. 18**

### **AKнопка** [ $\circ$ ]

Включает/выключает питание инструмента.

### **B Разъем AC IN**

Служит для подключения прилагаемого сетевого шнура.

- \* Для предотвращения повреждения оборудования, всегда устанавливайте в минимум громкость и выключайте питание всех приборов перед выполнением коммутации.
- \* Используйте только рекомендуемую педаль экспрессии. Применение педалей других моделей может привести к возникновению неисправностей и/или повреждению инструмента.

### **C Порт USB FOR UPDATE**

Служит для обновления RD-2000. В остальное время он должен быть закрыт заглушкой.

### **D Порт USB MEMORY**

Служит для подключения опционального накопителя USB. Рекомендуется использовать устройства USB производства компании Roland.

### **E Порт USB COMPUTER**

Служит для подключения к компьютеру и обмена с ним музыкальными данными.

### **F Разъемы MIDI (IN, OUT 1, THRU/OUT 2)**

Служат для подключения внешних MIDI-устройств и обмена с ними MIDI-данными.

Разъем THRU/OUT 2 может выполнять одну из двух функций: MIDI THRU или MIDI OUT (стр. 26).

## **G Разъемы PEDAL (DAMPER, FC1, FC2, EXT)**

При подключении педали к разъему DAMPER она используется в качестве демпферной, а при подключении педали к разъему FC1, FC2 или EXT на нее можно назначать различные функции (стр. 21).

### $\bullet$  **Разъем INPUT**

Служит для подачи в инструмент аудиосигнала из аудиоплеера или другого внешнего источника.

### **I Разъемы SUB OUT (L/MONO, R)**

Служат для вывода аудиосигналов инструмента на внешнее оборудование. При работе в моно используйте разъем L/MONO.

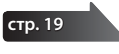

### **J Разъемы MAIN OUT (L/MONO, R)**

Служат для подключения инструмента к звуковой системе. При работе в моно используйте разъем L/MONO.

### **K Разъемы MAIN OUT (L, R) (XLR)**

Симметричные выходы аудиосигнала для подключения инструмента к микшеру или аналогичному оборудованию.

\* Распайка разъема MAIN OUT

# $^{\prime\prime}$ - $^{\prime\prime}$ "земля" "+"

#### **L Разъем PHONES**

Служит для подключения наушников. Даже при подключении наушников на разъемах OUTPUT и BALANCED OUT будет присутствовать сигнал.

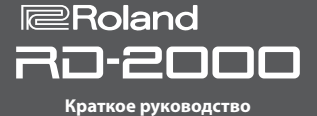

#### **Включение питания ключение RD-2000**

После завершения коммутации включите питание оборудования в описанном ниже порядке. Его нарушение может привести к повреждению аппаратуры.

**1. Установите в минимум громкость RD-2000.**

Также установите в минимум громкость всех подключенных к инструменту устройств.

**2. Нажмите на кнопку** [ $\circ$ ].

Питание инструмента включится, и загорится подсветка дисплея.

- **3. Включите питание подключенных внешних устройств.**
- **4. Отрегулируйте громкость на внешних устройствах.**
- **5. Отрегулируйте громкость в RD-2000.**

#### **Выключение питания ыключение**

- **1. Установите в минимум громкость RD-2000.** Также установите в минимум громкость всех подключенных к инструменту устройств.
- **2. Выключите питание всех подключенных к инструменту внешних устройств.**

#### **3. Нажмите на кнопку [**L**].**

Питание инструмента выключится.

- \* Перед включением/выключением питания всегда устанавливайте в минимум уровень громкости. Однако даже в этом случае при включении/выключении питания может быть слышен некоторый призвук, что не является признаком неисправности.
- \* Чтобы отключить питание инструмента полностью, сначала выключите его, а затем отсоедините сетевой шнур от розетки. См. **"Полностью обесточивайте прибор" (стр. 2)**.

#### **Функция автоматического отключения питания ункция**

Питание инструмента автоматически отключается через определенный промежуток времени после последней манипуляции с ним (функция Auto Off).

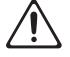

Чтобы питание автоматически не отключалось, выключите функцию Auto Off.

#### **ЗАМЕЧАНИЕ**

- После отключения питания результаты редактирования аннулируются. Чтобы этого не произошло, их требуется предварительно сохранить.
- Если питание отключилось, снова включите его.

**Изменение установки функции Auto Off зменение** 

**1. На экране MENU выберите "SYSTEM" и нажмите на кнопку [ENTER].**

Откроется экран System.

**2. Выберите "Auto Off" и измените установку.**

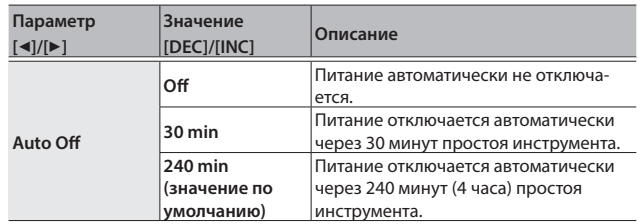

**3. Чтобы сохранить установку, нажмите на кнопку [WRITE], находящуюся на экране System.**

#### **ЗАМЕЧАНИЕ**

После автоматического отключения питания результаты редактирования аннулируются. Чтобы этого не произошло, их требуется предварительно сохранить. См. "Сохранение установок в программу" (стр. 23) и "Сохранение системных установок" (стр. 26).

#### **Повторное включение питания овторное**

Если питание автоматически отключилось, выключите кнопку  $[\&]$  и снова включите ее.

# Обзор RD-2000

### Архитектура RD-2000

#### **Секция контроллеров**

Данная секция включает в себя клавиатуру, джойстик высоты тона/модуляции, энкодеры, слайдеры и педали, подключенные к разъемам тыльной панели. Манипуляции с клавишами клавиатуры, педалью и т. д. преобразуются в MIDI-сообщения и подаются в секцию тон-генератора, либо на внешний MIDIмодуль.

#### **Секция тон-генератора/эффектов**

Данная секция производит и обрабатывает звук. Данные исполнения секции контроллеров преобразуются в звуковые сигналы, которые затем подаются на выходы OUTPUT и **PHONES** 

#### **Тон-генератор V-Piano Technology (только для зоны 1) (MD)**

Для тембров, начинающихся с S01, он создает характерный звук рояля, для воспроизведения которого он и разработан.

#### **ЗАМЕЧАНИЕ**

Этот тон-генератор не поддерживает работу Modulation FX, Tremolo/Amp Sim или Tone/Program Remain.

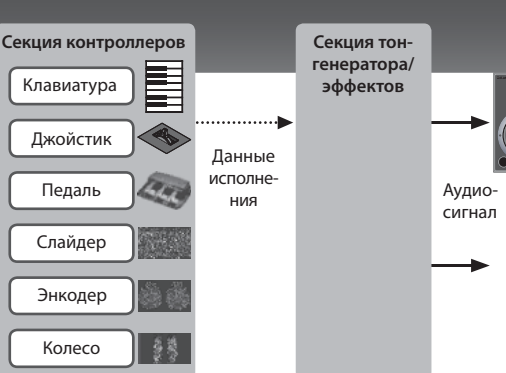

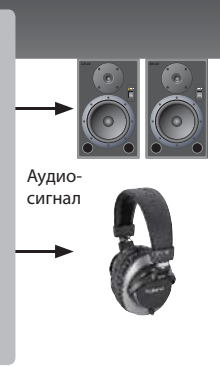

#### **Тон-генератор SuperNATURAL (SN)/PCM**

Обеспечивает доступ к более чем 1000 высококачественных тембров, включая SuperNATURAL, реаличтисно воспроизводящим №Жзвучание музыкальных инструментов.

**Эффекты** Для каждой из зон 1 – 4 можно независимо использовать эффекты Modulation FX и Tremolo/Amp Sim. Также для всех зон доступны общие эффекты реверберации, задержки и эквализации.

#### Структура памяти

В "памяти" хранятся программы и другие установки. Доступна память трех типов: "оперативная", "перезаписываемая" и "неперезаписываемая".

#### **Оперативная память**

#### **Область оперативной памяти**

В этой области памяти хранятся установки звука и контроллеров, произведенные с помощью кнопок панели.

При игре на клавиатуре звук производится на основе данных оперативной области памяти.

При выключении питания или смене звука установки оперативной памяти сбрасываются. Для сохранения изменений их необходимо записать в перезаписываемую память.

#### **Перезаписываемая память**

#### **Память System (системная)**

Здесь сохраняются установки системных параметров, определяющих функционирование RD-2000 в целом.

Для их сохранения используйте процедуру, описанную на стр. 26.

**Память User (пользовательская)** В этой области памяти хранятся программы и сцены (Program Write: стр. 23).

**Накопитель USB** Все программы можно сохранить в один файл (Backup Save: стр. 27). Также на накопитель USB можно сохранять записанные аудиоданные.

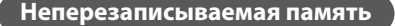

**Память Preset (пресетная)** В этой области памяти хранятся данные демо-пьес и тембров, которые перезаписать невозможно.

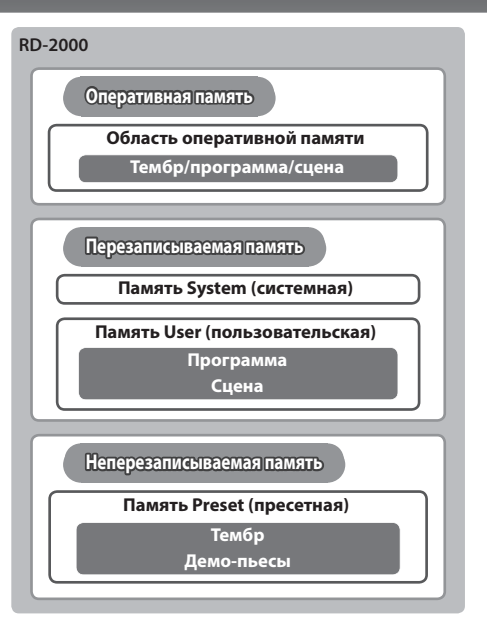

#### **Накопитель USB**

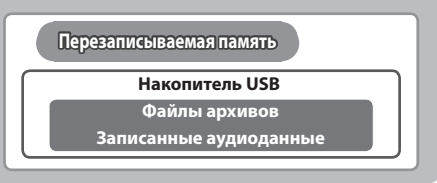

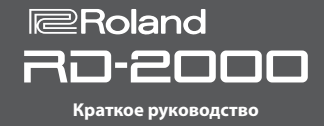

#### Компоненты звука

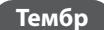

#### **Тембр Самый удобный способ для выбора и воспроизведения звука.**

"Тембром" называется звук, который можно выбирать с помощью кнопок TONE. Чтобы воспроизвести тембр, его нужно назначить на одну из восьми **зон (1 – 8)**. Можно воспроизводить тембры всех зон одновременно, или распределить их по разным диапазонам клавиатуры.

С помощью функции Designer (стр. 21) можно отредактировать нюансы звука и сохранить откорректированный тембр в программу. Также к тембрам относятся различные группы перкуссионных инструментов, объединенные в "наборы ударных". На каждую клавишу (номер ноты) назначается свой инструмент набора ударных.

#### **Программа Позволяет сохранить совокупность установок и тембров.**

"Программами" называются звуки, которые можно выбирать с помощью кнопки PROGRAM. Программа содержит установки тембров, назначенных на зоны, а также общие для всех зон установки (например, Reverb, Delay и EQ). Доступно сохранение до 300 пользовательских программ.

#### **Сцена Удобный способ для управления избранными тембрами или программами, а также взаимодействия с внешним MIDI-устройством.**

#### "Сценами" называются звуки, которые можно выбирать с помощью кнопки SCENE.

Сцены позволяют сохранять отредактированные установки исполнения. До 100 сохраненных сцен можно загружать с помощью кнопок TONE, по 10 сцен на каждую. Сцены удобно использовать для последовательной загрузки установок исполняемых на концерте пьес или для управления внешними устройствами.

Также можно сохранять тембры или программы в исходном виде, изменяя затем их звук, установки или порядок загрузки.

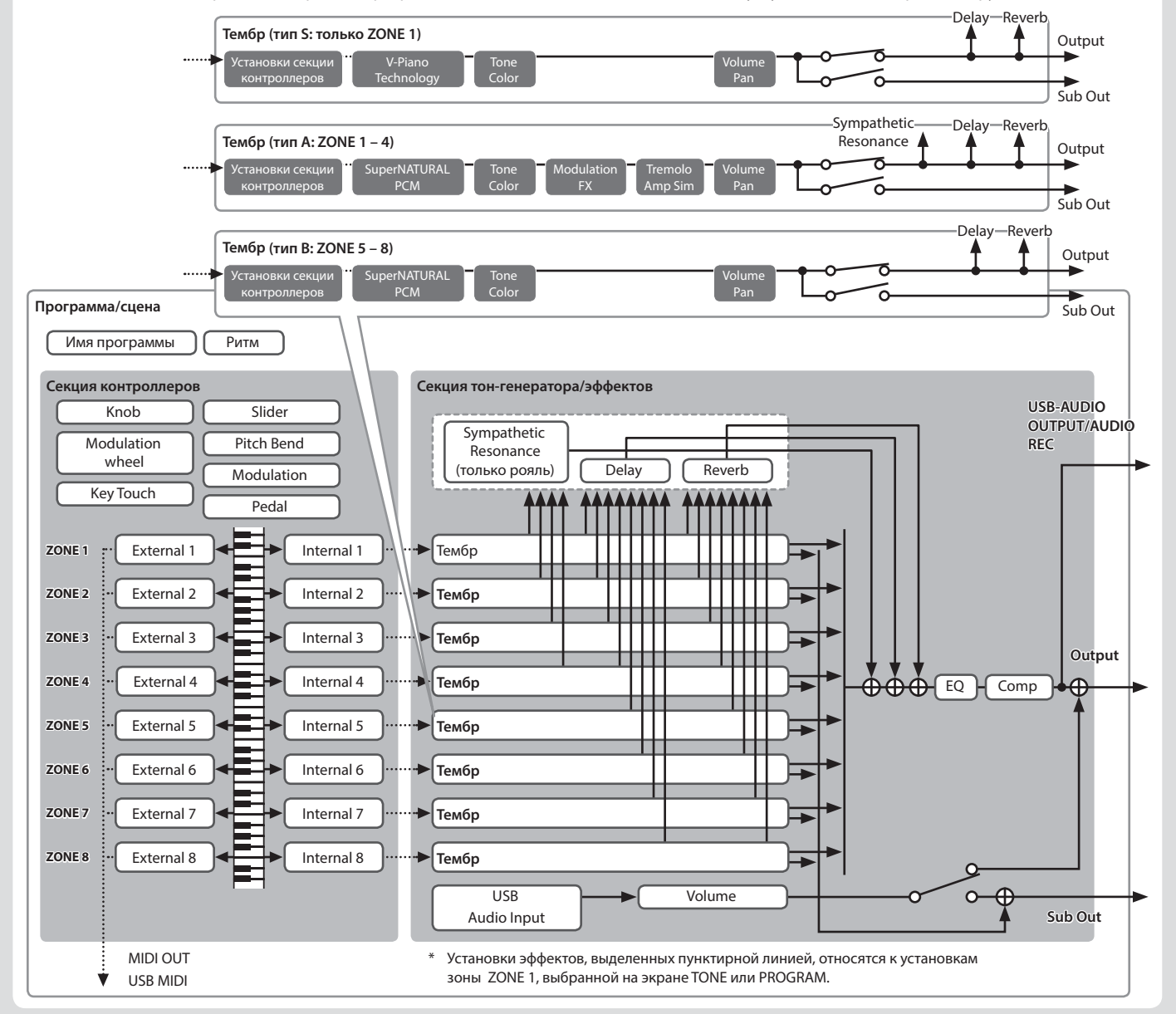

#### **Управление общей громкостью правление**

#### **1. Вращайте регулятор [MASTER VOLUME].**

#### **Управление громкостью зон правление**

#### **Выбор зоны**

Выберите зону, установки которой будут редактироваться.

**1. Нажмите на одну из кнопок SELECT [S1] – [S8].**

#### **НАПОМИНАНИЕ**

Доступен выбор только одной зоны.

# **Включение/выключение зон ключение/выключение**

**1. Кнопками INT/EXT [S1] – [S8] включайте (горит)/выключайте (не горит) зону.**

**НАПОМИНАНИЕ**

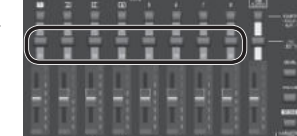

Оперируя кнопками INT/

EXT [S1] – [S8] при нажатой кнопке [SHIFT], можно опре-

делить, чем будут управлять слайдер и энкодер каждой из зон (RD-2000: красный цвет, внешнее устройство: зеленый цвет).

#### **Установка громкости каждой зоны становка**

**1. Слайдерами [S1] – [S8] установите громкость каждой зоны.**

#### **Назначение функций на колеса (MOD WHEEL 1/2) азначение**

На эти колеса можно назначать различные функции (стр. 21). В процессе исполнения с их помощью можно управлять назначенными на них функциями.

#### **Управление высотой звука в реальном времени правление**

Во время игры на инструменте перемещайте джойстик влево для понижения высоты звучания или вправо – для увеличения (эффект Pitch Bend).

Если перемещать джойстик от себя и сдвигать его

вправо/влево, будут одновременно работать эффекты Pitch Bend и Modulation.

#### **Управление вибрато или динамикой звука правление**

Для добавления эффекта вибрато перемещайте джойстик от себя (эффект Modulation).

Если перемещать джойстик от себя и сдвигать его вправо/влево, будут одновременно работать эффекты Pitch Bend и Modulation.

#### **Блокировка кнопок (Panel Lock) локировка**

При активации функции Panel Lock большинство органов управления панели блокируется. Данная функция служит для предотвращения случайного изменения настроек инструмента при работе на сцене и т. д.

- **1. Удерживая кнопку [MENU], нажмите на кнопку [ENTER].** На несколько секунд откроется экран блокировки; в верхнем правом углу на экранах TONE и PROGRAM или в левом верхнем углу экрана SCENE появится соответствующая иконка.
- **2. Для отключения блокировки нажмите два раза на кнопку [EXIT].**

#### **Транспонирование клавиатуры ранспонирование**

Можно транспонировать клавиатуру с шагом в полутон в диапазоне -48 – 0 – +48 относительно ноты C4 (функция Transpose).

**1. Удерживайте кнопку [TRANSPOSE] нажатой в течение нескольких секунд.**

Выведется текущая установка.

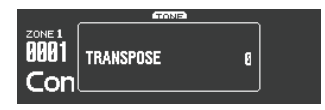

**2. Продолжая удерживать [TRANSPOSE], нажимайте на кнопки [DEC]/[INC] или на соответствующую клавишу.**

После отпускания кнопки [TRANSPOSE] откроется предыдущий экран.

После определения интервала транспонирования функция Transpose включится, и кнопка [TRANSPOSE] загорится.

#### **НАПОМИНАНИЕ**

- 5 Если взять ноту C4 (центральное C), транспонирование сбросится в "0". Например, чтобы при взятии ноты "C" звучала нота "E", удерживая [TRANSPOSE], возьмите ноту E4. Интервал транспонирования будет равен "+4".
- Интервал транспонирования определяется для каждой зоны независимо. См. "Руководство пользователя" (файл PDF).

#### **ЗАМЕЧАНИЕ**

Если интервал транспонирования равен 0, кнопка [TRANSPOSE] на нажатия не реагирует.

#### **Выбор звуков (тембра/сцены/программы ) ыбор**

#### **Выбор тембра тембра**

- **1. Нажмите на кнопку [SCENE], чтобы она погасла.** Или нажмите на кнопку [One Touch Piano].
- **2. Кнопками SELECT [S1] [S8] выберите зону, на которую назначается тембр.**
- **3. Кнопками TONE выберите группу тембров.**

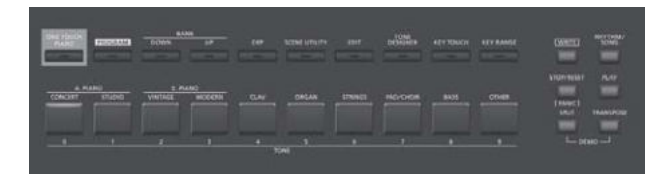

### **4. Кнопками [DEC]/[INC] или колесом выберите тембр.**

#### **НАПОМИНАНИЕ**

- Удерживая кнопку [SHIFT], можно кнопками [INC]/[DEC] или колесом выбирать первые тембры из разных групп.
- Тембры рояля, имя которых начинается с S01, предназначены только для зоны 1. Их невозможно назначить на зоны  $2 - 8$

## **Выбор тембров цифровыми кнопками**

**1. Удерживая кнопку [SHIFT], введите номер тембра кнопками [0] – [9].**

В процессе ввода номера значение на экране будет мигать.

**2. Отпустите кнопку [SHIFT].**

Введенный номер тембра будет сохранен.

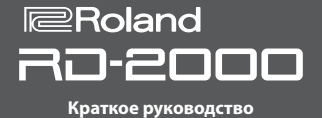

#### **НАПОМИНАНИЕ**

Для выбора тембра из группы S, удерживая кнопку [SHIFT] нажмите на кнопку [ONE TOUCH PIANO]. Для ввода EXP A/B, удерживая кнопку [SHIFT] нажмите на кнопку [EXP].

# **Выбор группы EXP**

#### **Кнопка [EXP]**

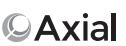

Эти банки содержат звуковые расширения.

Для переключения банков A/B нажимайте на кнопку [EXP]. Для загрузки в RD-2000 доступна широкая палитра тембров из звуковой библиотеки Axial.

См. веб-сайт Axial.

& **http://axial.roland.com/**

#### **Выбор программы ыбор**

RD-2000 содержит 15 банков, A – O. В каждый банк можно сохранить до 20 программ (всего 300 программ).

- **1. Нажмите на кнопку [PROGRAM], чтобы она загорелась.**
- **2. Кнопками BANK [UP]/[DOWN] выберите банк программ (A – O).**
- **3. Кнопками [DEC]/[INC] или колесом выберите номер программы.**

### **Выбор программ цифровыми кнопками**

- **1. Кнопками BANK [UP]/[DOWN] выберите банк программ (A – O).**
- **2. Удерживая кнопку [SHIFT], введите номер программы кнопками [0] – [9].**

В процессе ввода номера значение на экране будет мигать.

**3. Отпустите кнопку [SHIFT].**

Введенный номер программы будет принят.

#### **Запись (регистрация) сцены апись**

- **1. Выберите установки и программу или тембр, которые сохраняются в сцену.**
- **2. Удерживая кнопку [SCENE], кнопками BANK [UP]/[DOWN] выберите банк для сохранения и нажмите на одну из кнопок TONE.**

Выбранный тембр или программа вместе с установками исполнения будут записаны в сцену.

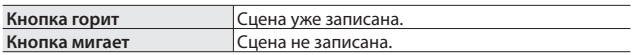

Выбранную сцену также можно зарегистрировать на другую кнопку или перезаписать после редактирования установок.

#### **Загрузка сцены агрузка**

Доступно сохранение до 100 сцен, например, с наиболее часто используемыми программами. На каждую кнопку TONE можно зарегистрировать по одной сцене. В каждом банке может хранится по 10 сцен, которые можно оперативно загрузить.

#### **1. Нажмите на кнопку [SCENE], чтобы она загорелась.**

**2. Для выбора сцены (0 – 9) нажмите на любую кнопку TONE, которая горит.**

#### **НАПОМИНАНИЕ**

Нажатие на кнопку TONE, которая не горит, не производит эффекта.

#### **Наложение тембров аложение**

Доступно одновременное наложение до четырех зон ZONE (только зоны 1 – 4) в порядке выбора их тембров кнопками TONE.

**1. Нажмите на 2, 3 или 4 кнопки TONE в нужном порядке.**

#### **ЗАМЕЧАНИЕ**

Если редактировался какой-нибудь тембр, после выполнения данной операции результаты редактирования аннулируются. Чтобы не потерять, предварительно сохраните их.

#### **Выбор тембра для зоны ыбор**

- **1. Кнопками SELECT [S1] [S8] выберите зону.** Курсор установится на номер тембра выбранной зоны.
- **2. Выберите тембр, как описано на стр. 14.**

 **Разделение клавиатуры на две секции азделение** 

**1. Нажмите на кнопку [SPLIT], чтобы она загорелась.**

Тембр зоны 1 будет воспроизводиться правой секцией клавиатуры, тембр зоны 4 – левой.

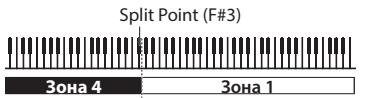

**2. Для выхода из режима Split еще раз нажмите на кнопку [SPLIT], она погаснет.**

**Смена точки раздела клавиатуры мена** 

**1. Удерживая кнопку [SPLIT], возьмите ноту, соответствующую новой точке раздела.**

Будет показана выбранная точка раздела. После отпускания кнопки [SPLIT] произойдет возврат к предыдущему экрану.

Точка раздела относится к секции зоны 4.

**Смена тембра, назначенного на зону 4 мена** 

- **1. Нажмите на кнопку SELECT [S4] для выбора зоны 4.**
- **2. Выберите тембр, как описано на стр. 14.**

#### **НАПОМИНАНИЕ**

С помощью функции Key Range можно оперативно определить нотный диапазон каждой зоны.

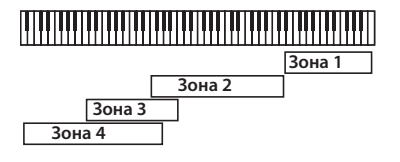

#### **Изменение установок зоны зменение**

Каждую зону можно включать/выключать независимо.

**1. Нажмите на кнопку INT/EXT несколько раз, чтобы она погасла.**

Зона выключится.

**2. Нажмите на кнопку INT/EXT еще раз.**

Кнопка INT/EXT загорится, и зона включится. Теперь можно использовать различные настройки.

### **Реверберация (REVERB) еверберация**

Добавление эффекта реверберации обогащает звучание и создает эффект присутствия в концертном зале.

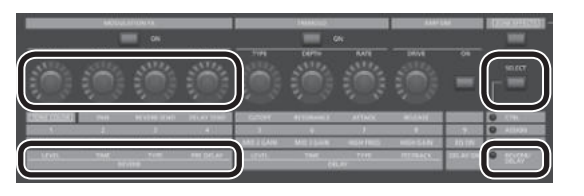

- **1. Нажмите на кнопку ZONE EFFECTS [SELECT] несколько раз, чтобы выбрать "REVERB/DELAY".**
- **2. Энкодером REVERB [TYPE] выберите тип реверберации.**
- **3. Энкодерами REVERB [LEVEL], [TIME] и [PRE DELAY] установите глубину и другие характеристики эффекта реверберации.**

#### **НАПОМИНАНИЕ**

- Если кнопкой ZONE EFFECTS [SELECT] выбрать "CTRL", энкодер [REV SEND] будет управлять уровнем посыла на реверберацию. Если его значение равно "0", при вращении энкодеров REVERB [LEVEL] – [PRE DELAY] эффект будет отсутствовать.
	- $\rightarrow$  REV (Reverb Send Level) в установках зоны (ZONE EDIT)
- Если, удерживая кнопку [SHIFT], вращать энкодер REVERB [LEVEL] – [PRE DELAY], откроется экран Reverb, на котором можно выбрать тип реверберации и отредактировать различные параметры этого эффекта.

#### **Задержкае задержки (DELAY) адержкае**

За счет эффекта задержки звук приобретает дополнительные объем и плотность.

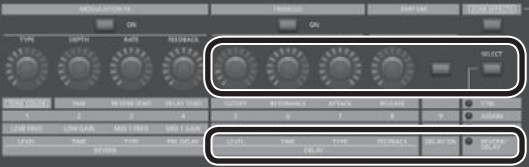

- **1. Нажмите на кнопку ZONE EFFECTS [SELECT] несколько раз, чтобы выбрать "REVERB/DELAY".**
- **2. Нажмите на кнопку [DELAY ON], чтобы она загорелась.** При нажатиях на эту кнопку эффект будет попеременно включаться/отключаться.
- **3. Энкодером DELAY [TYPE] выберите тип задержки.**
- **4. Энкодерами DELAY [LEVEL], [TIME] и [FEEDBACK] установите глубину и другие характеристики эффекта задержки.**

#### **НАПОМИНАНИЕ**

Если кнопкой ZONE EFFECTS [SELECT] выбрать "CTRL", энкодер [DLY SEND] будет управлять уровнем посыла на задержку. Если его значение равно "0", при вращении энкодеров DELAY [LEVEL] – [FEEDBACK] эффект будет отсутствовать.

 $\rightarrow$  "DLY (Delay Send Level)" в установках зоны (ZONE EDIT)

#### **Модуляционный эффект (MODULATION FX) одуляционный**

В секции MODULATION FX доступен большой выбор модуляционных эффектов для зон 1 – 4.

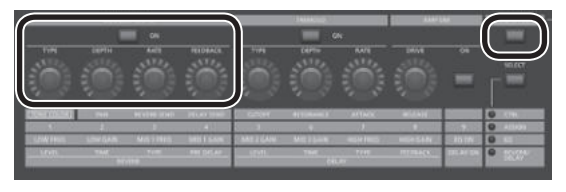

#### **НАПОМИНАНИЕ**

Для зон 5 – 8 модуляционные эффекты недоступны.

- **1. Нажмите на кнопку [ZONE EFFECTS], чтобы она загорелась.**
- **2. В секции MODULATION FX нажмите на кнопку [ON], чтобы она загорелась.**

При нажатиях на эту кнопку эффект будет попеременно включаться/отключаться.

**3. В секции MODULATION FX энкодером [TYPE] выберите тип эффекта.**

Список эффектов приведен в документе "Руководство пользователя" (файл PDF).

**4. В секции MODULATION FX энкодерами [DEPTH], [RATE] и [FEEDBACK] настройте характеристики эффекта.**

#### **НАПОМИНАНИЕ**

См. "Руководство пользователя" (файл PDF).

\* Управление эффектом можно назначить на педаль с помощью параметра "Pedal" в установках программы. В этом случае, при установке системного параметра "Control Destination" в PROGRAM можно будет управлять тембрами, в установках зоны которых (ZONE EDIT) включен флажок "MOD FX (Modulation FX Control Destination)".

### **Эффект тремоло (TREMOLO) ффект**

В секции TREMOLO предусмотрена возможность регулировки глубины и частоты эффекта тремоло

#### **НАПОМИНАНИЕ**

Тремоло воздействует только на зоны 1 – 4. Для зон 5 – 8 эффект тремоло недоступен.

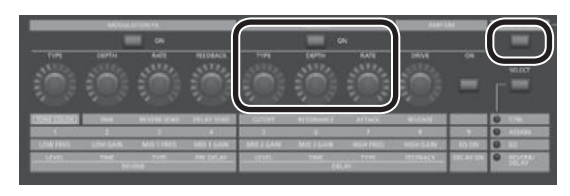

- **1. Нажмите на кнопку [ZONE EFFECTS], чтобы она загорелась.**
- **2. В секции TREMOLO нажмите на кнопку [ON], чтобы она загорелась.**

При нажатиях на эту кнопку эффект будет попеременно включаться/отключаться.

- **3. В секции TREMOLO энкодером [TYPE] выберите форму волны тремоло.**
- **4. В секции TREMOLO энкодерами [DEPTH] и [RATE] установите параметры тремоло.**

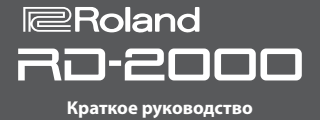

#### **Модель усиления (AMP SIM) одель**

В секции AMP SIM предусмотрена возможность регулировки глубины искажений звука.

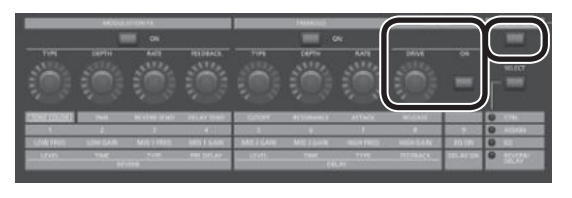

- **1. Нажмите на кнопку [ZONE EFFECTS], чтобы она загорелась.**
- **2. В секции AMP SIM нажмите на кнопку [ON], чтобы она загорелась.**

При нажатиях на эту кнопку эффект будет попеременно включаться/отключаться.

**3. В секции AMP SIM энкодером [DRIVE] установите глубину искажений.**

### **Выбор типа Tremolo и AMP SIM ыбор**

**1. Удерживая кнопку TREMOLO [ON/OFF] или AMP SIM [ON/OFF], используйте кнопки [INC]/[DEC] или колесо.**

#### **НАПОМИНАНИЕ**

См. "Руководство пользователя" (файл PDF).

Управление эффектом можно назначить на педаль с помощью параметра "Pedal" в установках программы. В этом случае, при установке системного параметра "Control Destination" в PROGRAM можно будет управтлять тембрами, в установках зоны (ZONE EDIT) которых включен флажок "TR/AMP (Tremolo/ Amp Control Destination)".

### **Многополосный эквалайзер (EQUALIZER) ногополосный**

RD-2000 оборудован 5-полосным эквалайзером.

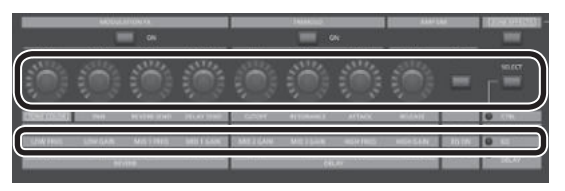

- **1. Кнопкой ZONE EFFECTS [SELECT] выберите "EQ".**
- **2. Нажмите на кнопку [EQ ON], чтобы она загорелась.**
- **3. Энкодерами произведите установки эквализации каждой полосы.**

#### **ЗАМЕЧАНИЕ**

Если звук искажается, отрегулируйте параметр Input Gain. **НАПОМИНАНИЕ**

- 5 Доступен режим, в котором установки эквалайзера не будут меняться при переключении программ. Для этого установите системный параметр EQ Mode (стр. 26) в "REMAIN".
- См. "Руководство пользователя" (файл PDF).

#### **Управление назначением функций на регуляторы (ASSIGN) правление**

**Назначение функций на энкодеры и кнопки азначение** 

- **1. Кнопкой ZONE EFFECTS [SELECT] выберите "ASSIGN".**
- **2. Удерживая кнопку [SHIFT], поверните один из энкодеров ASSIGN [1] – [8]. Или, удерживая кнопку [SHIFT], нажмите на кнопку ASSIGN [9].**

Откроется экран Assign1-9, на котором определяются функции, назначенные на энкодеры ASSIGN [1] – [8] и кнопку ASSIGN [9].

#### **Управление назначенной функцией правление**

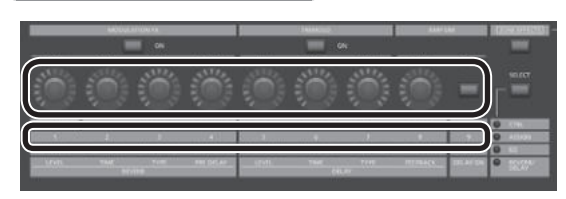

- **1. Кнопкой ZONE EFFECTS [SELECT] выберите "ASSIGN".**
- **2. Энкодерами ASSIGN [1] [8] изменяйте глубину эффекта.**
	- С помощью кнопки ASSIGN [9] можно переключать эффект назначенной функции.

#### **ЗАМЕЧАНИЕ**

Каждый эффект воздействует только на зону, выбранную с помощью SELECT.

Если системный параметр "Control Destination" установлен в PROGRAM, манипуляции энкодерами ASSIGN или кнопкой ASSIGN [9] не будут воздействовать на зоны, для которых в установках зоны (ZONE EDIT) отсутствует флажок "A1 – A9 (Assign 1 – 9 Control Switch)".

#### **НАПОМИНАНИЕ**

В зависимости от состояния выбранной программы или тембра, назначенная функция может не поддерживаться, поэтому ожидаемого эффекта добиться не всегда представляется возможным.

Значения, загружаемые при переключении звуков, будут иметь или установки по умолчанию, или установки, использовавшиеся в последний раз.

#### **Использование программного синтезатора спользование программного**

С помощью RD-2000 можно воспроизводить звук программного синтезатора (плагина), установленного в компьютер.

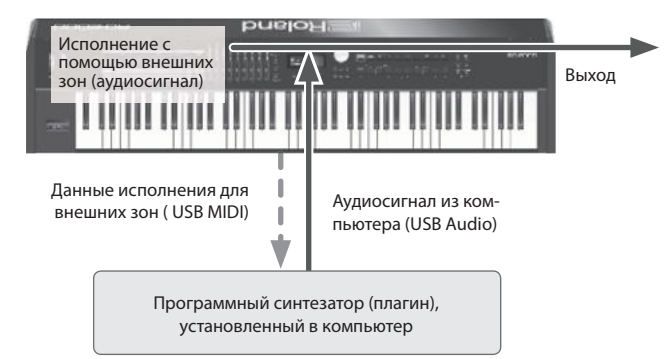

#### **Подключение к компьютеру одключение**

Для совместной работы RD-2000 с компьютером, в последний требуется установить драйвер USB, который можно загрузить с веб-сайта Roland.

#### & **http://www.roland.com/support/**

**Выбор драйвера USB** Чтобы выбрать драйвер USB для работы с компьютером, выполните следующую процедуру.

**1. На экране MENU выберите "SYSTEM" и нажмите на кнопку [ENTER].**

#### **2. Установите параметр "USB Driver" в "VENDER".**

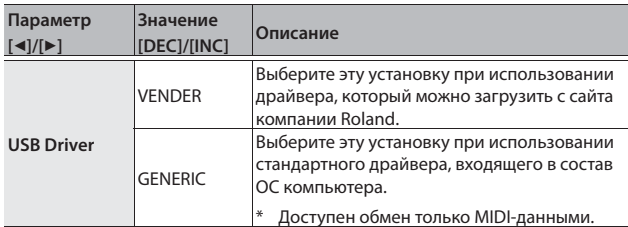

#### **3. Сохраните установку.**

& "Сохранение системных установок" (стр. 26)

#### **4. Выключите и снова включите питание инструмента.**

#### **Использование функций MIDI-контроллера спользование**

Генерируемые клавиатурой и контроллерами RD-2000 данные можно передавать в качестве MIDI-сообщений через разъемы MIDI OUT и USB MIDI OUT инструмента.

- **1. Нажмите на кнопку SELECT для зоны, данные которой будут передаваться по MIDI.**
- **2. Удерживая кнопку [SHIFT], несколько раз нажмите на кнопку INT/EXT выбранной зоны, чтобы она загорелась зеленым цветом.**

MIDI-сообщения передаются согласно установкам зоны. MIDI-сообщения не передаются, если кнопка не горит или горит красным цветом.

**3. Нажмите на кнопку ZONE EFFECTS [SELECT] несколько раз для выбора "CTRL" или "ASSIGN".**

Данные энкодеров [1] – [8] передаются при выборе "CTRL" или "ASSIGN".

Если выбрать "EQ" или "REVERB/DELAY", MIDI-сообщения не передаются.

**4. Включите кнопку слайдеров [LEVEL] или [ASSIGN], чтобы она загорелась.**

Слайдеры [S1] – [S8] передают MIDI-сообщения согласно состоянию кнопки [LEVEL] или [ASSIGN].

#### **НАПОМИНАНИЕ**

Подробные установки производятся на ярлыке "EXTERNAL" экрана ZONE EDIT (стр. 21).

#### **5. Сохраните установки в сцену или в программу.**

- & "Запись (регистрация) сцены" (стр. 15)
- $\rightarrow$  "Сохранение установок в программу" (стр. 23)

#### **Переименование внешней зоны (Ext Label Edit) ереименование**

Можно определить имя (метку) для каждой внешней зоны. Эти метки будут присутствовать на всех экранах, облегчая идентификацию внешних устройств.

- **1. Нажмите на кнопку [MENU].**
- **2. Кнопками курсора выберите "Ext Label Edit" и нажмите на кнопку [ENTER].**
- **3. Выберите зону, для которой определяется имя, и нажмите на кнопку [ENTER].**

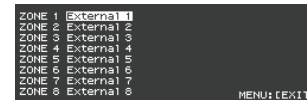

Для отмены операции нажмите на кнопку [EXIT].

#### **4. Введите имя и нажмите на кнопку [ENTER].**

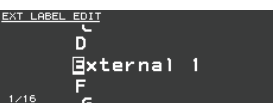

См. "Сохранение установок в программу" (стр. 23).

Выведется запрос на подтверждение.

Для отмены операции нажмите на кнопку [EXIT].

**Оптимальные установки для записи на внешний секвенсор (Rec Mode) птимальные** 

Функция "Rec Mode" используется при записи данных на внешний секвенсер.

Она помогает оптимизировать установки для записи данных исполнения на внешний секвенсер, не вникая в подробности настроек зон и каналов.

**1. На экране MENU выберите "Local Control" и нажмите на кнопку [ENTER].**

#### **2. Установите параметр Rec Mode.**

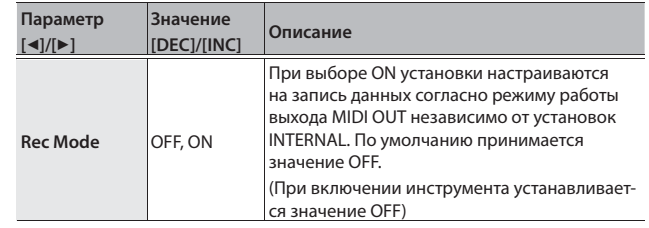

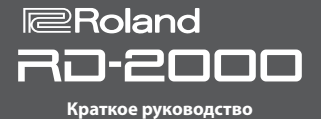

#### **Функция USB Audio**

Если подключить RD-2000 по USB к компьютеру можно будет обмениваться между ними аудиоданными.

- Для этого установите USB-драйвер "ORIGINAL".
- & См. "Подключение к компьютеру" (стр. 18).

#### **Настройка аудиовхода USB астройка**

Ниже описана процедура настройки на прием аудиосигнала, подающегося из компьютера в RD-2000 по USB.

- **1. В области ZONE нажмите на кнопку SELECT [USB-AUDIO].** Откроется меню USB-AUDIO.
- **2. Кнопками курсора выберите "USB Audio Input Switch".**
- **3. Кнопками [DEC]/[INC] или колесом выберите "ON".** Аудиовход USB включится.
- **4. Кнопками курсора выберите "USB Audio Input Volume" и кнопками [DEC][INC] или колесом установите входной уровень.**

#### **НАПОМИНАНИЕ**

Если установить "USB Audio In/Out Select" в IN, значение можно будет также установить и с помощью слайдера.

#### **Настройка аудиовыхода USB астройка**

Ниже описаны установки аудиосигнала, подающегося в компьютер из RD-2000 по USB.

- **1. В области ZONE нажмите на кнопку SELECT [USB-AUDIO].** Откроется меню USB-AUDIO.
- **2. Кнопками курсора выберите "USB Audio Output Switch".**
- **3. Кнопками [DEC]/[INC] или колесом выберите "ON".** Аудиовыход включится.
- **4. Кнопками курсора выберите "USB Audio Output Level" и слайдером [USB-AUDIO] установите выходной уровень.** Для этого также можно воспользоваться кнопками [DEC]/[INC] или колесом.

**Управление аудиосигналом USB с помощью контроллеров панели правление** 

Ниже описано как назначать кнопки, энкодеры и слайдеры панели на управление входными/выходными аудиосигналами USB.

- **1. В области ZONE нажмите на кнопку SELECT [USB-AUDIO].** Откроется меню USB-AUDIO.
- **2. Кнопками курсора выберите "USB Audio In/Out Select".**
- **3. Кнопками [DEC]/[INC] или колесом измените установку.**

В зависимости от установки изменяется цвет индикатора кнопки INT/EXT.

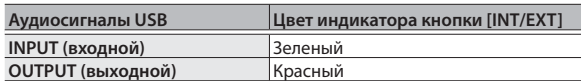

#### **НАПОМИНАНИЕ**

Также эту установку можно изменить, нажимая на кнопку INT/EXT в области ZONE и удерживая кнопку [SHIFT].

#### **Использование SUB OUT спользование**

Кроме разъемов MAIN OUT, для вывода аудиосигналов в RD-2000 предусмотрены разъемы SUB OUT.

Их можно использовать, например, для независимого вывода аудиосигналов зон или USB.

#### **ЗАМЕЧАНИЕ**

- Регулятор MASTER VOLUME не оказывает влияния на уровень выходного сигнала разъемов SUB OUT. Уровень этого выходного сигнала определяется установками соответствующей зоны.
- На выходной сигнал разъемов SUB OUT эффекты реверберации и задержки не действуют.

#### **Установки зон становки**

- **1. Удерживая кнопку [SHIFT], нажмите на кнопку SELECT [1] [8].** Откроется экран ZONE EDIT.
- **2. Кнопками курсора выберите ярлык "VOL" для "INTERNAL".**
- **3. Кнопками курсора выберите параметр и кнопками [DEC][INC] или колесом выберите его значение.**

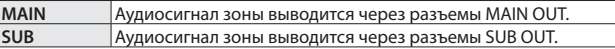

**4. Слайдерами установите уровни сигнала в соответствующих зонах.**

#### **Установки USB-аудио становки**

- **1. В области ZONE нажмите на кнопку SELECT [USB-AUDIO].** Откроется меню USB-AUDIO.
- **2. Кнопками курсора выберите "USB Audio Output Assign" и кнопками [DEC]/[INC] или колесом выберите значение.**

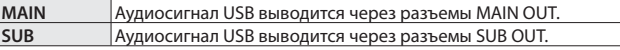

- **3. Кнопками курсора выберите "USB Audio In/Out Select" и кнопками [DEC]/[INC] или колесом выберите "OUT".**
- **4. Слайдером установите параметр LEVEL для аудиовыхода USB.**

#### **Временный вывод аудиосигнала через разъемы MAIN OUT ременный вывод**

Аудиосигналы, которые выводятся через разъемы SUB OUT, также можно направить на разъемы MAIN OUT.

#### **ЗАМЕЧАНИЕ**

- На зоны, аудиосигналы которых выводятся через разъемы SUB OUT, эффекты реверберации и задержки не действуют.
- При системной установке "MIX" аудиосигнал на разъемы SUB OUT больше не поступает.
- При системной установке "MIX" действие регулятора MASTER VOLUME на аудиосигнал возобновляется.
- **1. На экране MENU выберите "SYSTEM" и нажмите на кнопку [ENTER].**

Откроется экран SYSTEM EDIT.

- **2. Кнопками курсора [**K**]/[**J**] выберите ярлык "SYSTEM".**
- **3. Кнопками курсора выберите "Output Mix/Parallel" и кнопками [DEC]/[INC] или колесом выберите значение.**

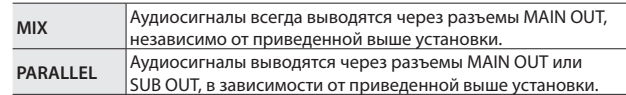

#### **Изменение характера звука (TONE COLOR) зменение**

Энкодер [TONE COLOR] позволяет изменять такие характеристики звука, как тембральную или акустическую окраску.

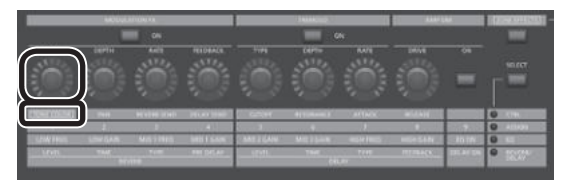

- **1. Кнопкой ZONE EFFECTS [SELECT] выберите "CTRL".**
- **2. Энкодером [TONE COLOR] установите глубину эффекта.**

#### **НАПОМИНАНИЕ**

- 5 Вид всплывающего окна зависит от эффекта.
- При выборе тембра или программы установки Tone Color тембров сбрасываются в значения по умолчанию.

#### **ЗАМЕЧАНИЕ**

Эффект, которым управляет энкодер, можно определить для каждой программы независимо. Для этого установите системный параметр "Control Destination" в PROGRAM, после этого зона, на которую воздействует эффект, будет выбираться флажком "TON CLR (Tone Color Control Destination)" в установках зоны (ZONE EDIT).

#### **НАПОМИНАНИЕ**

С помощью кнопки [WRITE] можно сохранить отредактированный звук в программу (стр. 23).

#### **Основные эффекты для Tone Color сновные**

- Stereo Width & Pan Key Follow
- Morphing
- Boost
- **Harmonic Bar**

#### **Изменение звука энкодерами зменение**

RD-2000 позволяет оперативно изменять текущий звук. Ниже приведен пример такой процедуры.

### **Выбор звука**

**1. На экране TONE (стр. 7) кнопками [DEC]/[INC] или колесом выберите тембр 0069 "Tine E.Piano".**

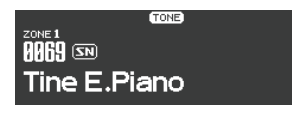

Этот приятный мягкий тембр электропиано используется в эстрадной и джазовой музыке.

#### **Управление тембральной окраской звука**

**2. Нажмите на кнопку ZONE EFFECTS [SELECT] несколько раз, чтобы загорелся индикатор CTRL. Установите энкодер [TONE COLOR] в крайнее левое положение и начните медленно поворачивать его вправо.**

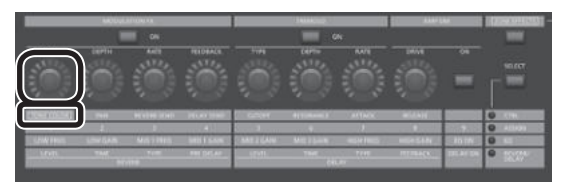

Характер звука начнет меняться. Изначально медленная атака становится более острой, увеличивая прозрачность звука. Добейтесь требуемого звучания инструмента.

# **Настройка эффекта тремоло**

- **3. Нажмите на кнопку [ZONE EFFECT], чтобы она загорелась.**
- **4. Нажмите на кнопку TREMOLO [ON], чтобы она загорелась. Настройте эффект тремоло, панорамирующий звук между левым и правым каналами.**

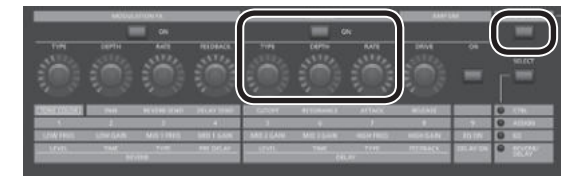

Энкодером TREMOLO [RATE] установите скорость перемещения звука.

Энкодером TREMOLO [DEPTH] установите глубину перемещения звука. Добейтесь звучания, соответствующего характеру пьесы. Если использовать тремоло не требуется, выключите кнопку TREMOLO [ON/OFF], чтобы она погасла.

### **Настройка модели усиления**

**5. Нажмите на кнопку AMP SIM [ON/OFF], чтобы она загорелась, и начните вращать энкодер AMP SIM [DRIVE].**

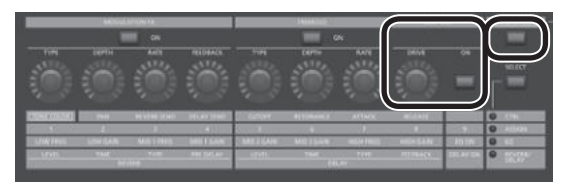

При вращении регулятора вправо звук начнет искажаться. Рекомендуется установить небольшой уровень искажений.

#### **Настройка модуляционного эффекта**

**6. Нажмите на кнопку MODULATION FX [ON/OFF], чтобы она загорелась.**

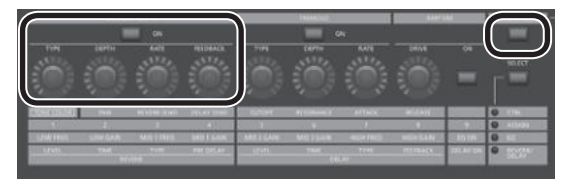

Это позволит использовать эффект.

Энкодерами MODULATION FX [RATE] и MODULATION FX [DEPTH] произведите настройку эффекта.

Чтобы выбрать другой тип MODULATION FX, удерживая кнопку MODULATION FX [ON/OFF], используйте кнопки [DEC]/[INC] или колесо.

## **Сохранение звука**

**7. Окончательно настроив звук, сохраните его в программу.**

 $\rightarrow$  "Сохранение установок в программу" (стр. 23)

Впоследствии можно будет загрузить соответствующую программу и играть этим звуком.

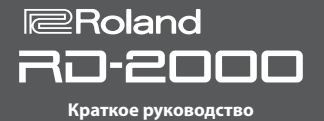

#### **Редактирование программы (PROGRAM EDIT) едактирование**

**1. Находясь на экране PROGRAM, нажмите на кнопку [EDIT].**

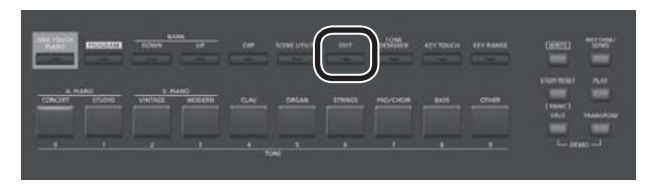

Откроется экран PROGRAM EDIT MENU.

**2. Кнопками курсора выберите группу параметров и нажмите на кнопку [ENTER].**

Откроется соответствующий экран редактирования.

#### **Меню редактирования программы**

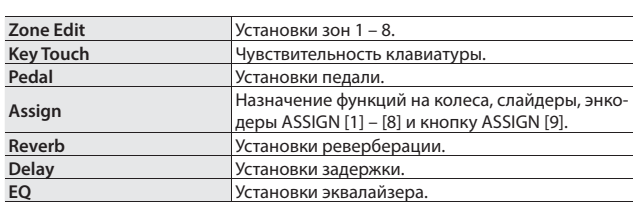

 $\rightarrow$  **См. "Руководство пользователя" (файл PDF).** 

**3. Выберите параметр и кнопками [DEC]/[INC] или колесом измените его значение.**

Нажмите на кнопку [EXIT] для перехода в меню PROGRAM EDIT.

- **4. Повторите шаги 2 3 для остальных параметров.**
- **5. Завершив редактирование, нажмите на кнопку [EXIT] несколько раз для перехода на экран TONE или PROGRAM.**

#### **ЗАМЕЧАНИЕ**

Если значение отредактировано на экране TONE или PROGRAM появляется метка "EDITED".

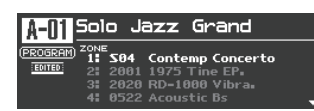

Если выключить питание инструмента или выбрать другую программу, когда на экране TONE или PROGRAM присутствует метка "EDITED", результаты редактирования аннулируются. Чтобы этого не произошло, нажмите на кнопку [WRITE] для сохранения программы (стр. 23).

#### **Редактирование тембра (Designer) едактирование**

Функция Designer позволяет произвести подробные настройки тембра.

**1. Кнопками SELECT [S1] – [S8] выберите зону и нажмите на кнопку [TONE DESIGNER].**

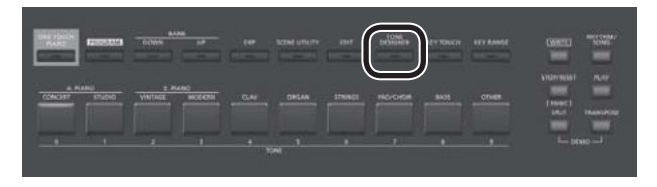

Откроется экран TONE DESIGNER MENU (для тембров TW-Organ откроется экран Tone Wheel & Designer Menu) для выбранной зоны. В меню Designer доступно множество групп установок тембра.

**2. Кнопками курсора выберите группу параметров и нажмите на кнопку [ENTER].**

Откроется соответствующий экран редактирования.

#### **Меню редакции тембра**

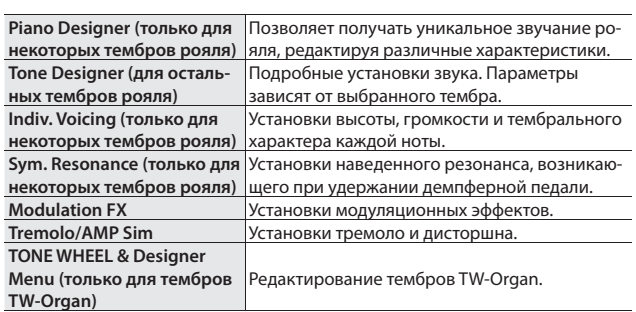

& См. "Руководство пользователя" (файл PDF).

#### **НАПОМИНАНИЕ**

Доступные установки зависят от типа тембра.

#### **ЗАМЕЧАНИЕ**

Если значение отредактировано на экране TONE или PROGRAM появляется метка "EDITED".

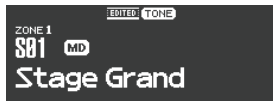

Если выключить питание инструмента или выбрать другую программу, когда на экране TONE или PROGRAM присутствует метка "EDITED", результаты редактирования аннулируются. Чтобы этого не произошло, нажмите на кнопку [WRITE] для сохранения программы (стр. 23).

### **Создание тембров органа оздание**

#### **ЗАМЕЧАНИЕ**

Эти установки доступны только для тембров TW-Organ.

Управление звуком органа осуществляется девятью органными регистрами, каждый из которых может настраиваться независимо. Различные комбинации положений регистров позволяют создавать различных по звучанию тембры. Каждому регистру сопоставлена длина трубы в футах, которая определяет высоту звучания того или иного регистра.

Для управления регистрами используются слайдеры LEVEL.

#### **Понятие "футов"**

"Фут" – это единица измерения длины труб в классическом органе. Трубы, определяющие основную высоту каждой ноты, имеют длину "8 футов". Следовательно, труба, производящая звук на октаву ниже основного 8' (8 футов), называется 16', на октаву выше основного – 4', чтобы получить звук выше еще на октаву, длину трубы следует сократить в два раза'.

**1. Кнопками SELECT [S1] – [S8] выберите зону, на которую назначен тембр TW Organ (обозначенный иконкой**  $\mathbb{F}$ **). Затем, удерживая кнопку [SHIFT], нажмите на кнопку "SCENE".**

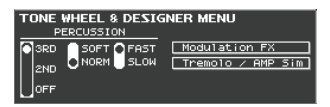

Откроется экран Tone Wheel & Designer Menu для выбранной зоны.

**2. При перемещении слайдеров LAYER LEVEL звук будет изменяться одновременно с изображением на экране.**

Кнопками курсора [◀]/[▶] можно переключать регистры и группы перкуссии.

#### **НАПОМИНАНИЕ**

Перкуссия добавляет в начало ноты призвук атаки, придавая звуку большую отчетливость. Характер призвука зависит от значения параметра.

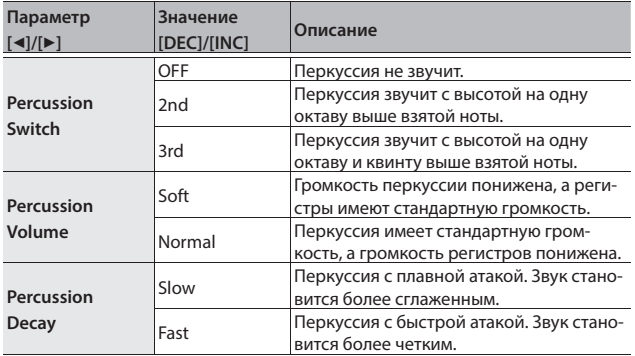

#### **ЗАМЕЧАНИЕ**

При включенной перкуссии регистр 1' отключается.

#### **НАПОМИНАНИЕ**

- Кнопками [<]/[>] можно перемещать курсор на установки меню Modulation FX или Tremolo/Amp Simulator.
- При выборе курсором Modulation FX или Tremolo/Amp Simulator можно перейти к соответствующей установке, нажав на кнопку [ENTER]. См. "Руководство пользователя" (файл PDF).
- Если выбран тембр TW-Organ, энкодером [TONE COLOR] можно одновременно перемещать все слайдеры.

#### **Добавление органного вибрато (эффект Rotary) обавление**

Если открыт экран Tone Wheel & Designer Menu, с помощью джойстика высоты тона можно управлять частотой вращения динамиков эффекта Rotary.

Данный эффект воспроизводит классический аналоговый эффект вращающегося динамика, обогащающий звучание органа. Перемещение джойстика влево или вправо независимо от

направления будет каждый раз переключаться частота вращения динамика между медленной и быстрой.

#### **НАПОМИНАНИЕ**

Данная функция джойстика доступна только на экране Tone Wheel & Designer Menu.

#### **Экран состояния каждой зоны кран**

На этом экране представлен список установок каждой зоны.

**1. Если открыт экран TONE, PROGRAM или SCENE, нажмите на кнопку [ENTER].**

Откроется экран установок зон 1 – 8.

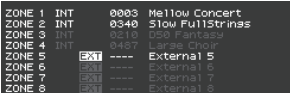

Светлый текст: зона включена. Темный текст: зона выключена.

#### **2. Нажмите на кнопку [EXIT] для перехода на предыдущий экран.**

#### **ЗАМЕЧАНИЕ**

На этом экране редактирование установок недоступно. Если начать редактировать звук или выбрать другой режим, когда открыт этот экран, откроется необходимый экран.

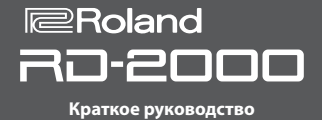

#### **Сохранение установок в программу охранение**

**1. Нажмите на кнопку [WRITE], чтобы она загорелась.** Откроется экран PROGRAM NAME.

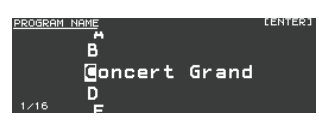

- **2.** Кнопками курсора [◀]/[▶] выберите позицию, в которую **будет вводиться символ.**
- **3. Кнопками [DEC]/[INC] или колесом введите символ.**

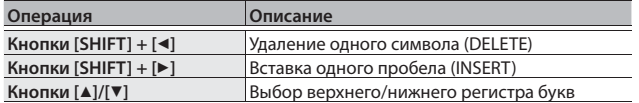

- **4. Повторите шаги 2 3 для ввода имени.**
- **5. Завершив ввод имени, нажмите на кнопку [ENTER].**
- **6. Кнопками [DEC]/[INC] или колесом выберите ячейкУ (номер), в которую будет сохранена программа.**

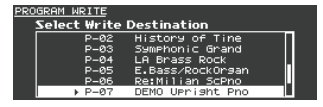

- **7. После выбора ячейки нажмите на кнопку [ENTER].** Выведется запрос на подтверждение.
- **8. Курсором выберите "OK" и нажмите на кнопку [ENTER].**
	- Программа будет сохранена.

#### **ВНИМАНИЕ**

Не отключайте питание до тех пор, пока с экрана не исчезнет сообщение "Executing...".

**Выбор загружаемого при включении питания звука (STARTUP) ыбор** 

RD-2000 позволяет определить стартовый звук, который загружается при включении питания.

#### **1. Выберите нужный звук.**

Выберите тембр  $\Rightarrow$  "Выбор тембра" (стр. 14)

Выберите программу  $\Rightarrow$  "Выбор программы" (стр. 15)

#### **ЗАМЕЧАНИЕ**

При сохранении звука в качестве STARTUP он будет загружаться и при нажатии на кнопку [ONE TOUCH PIANO].

Даже при выборе программы стартовый звук будет регистрироваться в виде тембра.

При сохранении программы ее имя будет игнорироваться.

**2. Удерживая кнопку [WRITE], нажмите на кнопку [ONE TOUCH PIANO].**

#### **3. Курсором выберите "OK" и нажмите на кнопку [ENTER].**

Текущая установка будет сохранена в качестве начальной (STARTUP).

При следующем включении питания RD-2000 будет загружен звук, зарегистрированный в качестве STARTUP.

#### **Обмен программ местами бмен**

Чтобы перераспределить программы в требуемом порядке (например, для выступления) используйте следующую процедуру.

**1. Находясь на экране MENU, выберите "Program Utility"** 0 **"Swap".**

Откроется экран Program Swap.

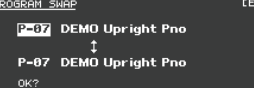

#### **ЗАМЕЧАНИЕ**

Данная процедура недоступна в следующих случаях.

- На экранах Menu, Write и Demo.
- При включенной функции RHYTHM, AUDIO PLAY или AUDIO REC.
- **2. Для выбора программы-приемника операции обмена можно использовать кнопки [INC]/[DEC] и колесо.**

#### **3. Нажмите на кнопку [ENTER].**

Выведется запрос на подтверждение.

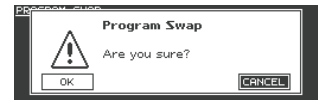

**4. Курсором выберите "OK" и нажмите на кнопку [ENTER] для выполнения операции.**

Чтобы обменять местами другие программы, еще раз выполните шаги 2 – 4.

Для отмены операции нажмите на кнопку [EXIT].

#### **ЗАМЕЧАНИЕ**

По завершении операции будет выбрана исходная программа.

#### **ВНИМАНИЕ**

Не отключайте питание до тех пор, пока с экрана не исчезнет сообщение "Executing...".

#### **Воспроизведение ритма оспроизведение**

**1. Нажмите на кнопку [RHYTHM/SONG], чтобы она загорелась.** Откроется экран Song или Rhythm.

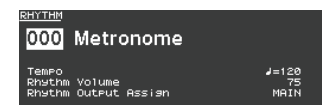

При каждом нажатии на кнопку [RHYTHM/SONG] будут попеременно переключаться экраны Song и Rhythm.

- **2. Нажмите на кнопку [RHYTHM/SONG] несколько раз, чтобы открыть экран Rhythm.**
- **3. Нажмите на кнопку [PLAY], чтобы она загорелась.** Запустится воспроизведение ритма.

Чтобы остановить воспроизведение ритма, нажмите на кнопку [STOP/RESET].

#### **ЗАМЕЧАНИЕ**

В процессе воспроизведения ритма с помощью кнопки [SONG/RHYTHM] открыть экран SONG невозможно.

#### **Выбор паттерна ритма ыбор**

- **1. Находясь на экране Rhythm, установите курсор на номер ритма.**
- **2. Кнопками [DEC]/[INC] или колесом измените паттерн и нажмите на кнопку [ENTER].**

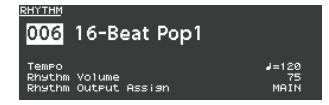

См. "Список тембров" (файл PDF).

#### **ЗАМЕЧАНИЕ**

Для каждого паттерна ритма загружается соответствующий набор ударных.

#### **Изменение темпа или громкости ритма зменение**

- **1. Находясь на экране Rhythm, выберите курсором Tempo или Rhythm Volume.**
- **2. Кнопками [DEC]/[INC] или колесом измените темп или громкость ритма.**

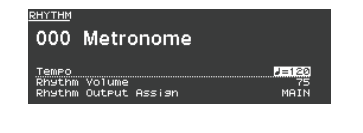

#### **Вывод звука ритма через разъемы SUB OUT ывод**

- **1. Находясь на экране Rhythm выберите курсором Rhythm Output Assign.**
- **2. Кнопками [DEC]/[INC] или колесом выберите нужный выход.**

#### **Запись аудиоданных апись**

#### **Подключение накопителя USB одключение**

**1. Подключите опциональный накопитель USB к порту USB MEMORY, расположенному на тыльной панели RD-2000.**

**Подготовка к записи одготовка** 

#### **ЗАМЕЧАНИЕ**

Не отключайте накопитель USB в процессе записи, иначе данные, находящиеся на нем, могут быть повреждены.

- **1. Выберите тембр или программу для исполнения (стр. 14, 15).**
- **2. Нажмите на кнопку [RHYTHM/SONG] несколько раз для перехода на экран SONG.**
- **3. Удерживая кнопку [SHIFT], нажмите на кнопку [RHYTHM/SONG] для перехода в режим готовности к записи.**

Если ритм воспроизводился, он остановится. Кнопка [RHYTHM/SONG] загорится, а кнопка [PLAY] начнет мигать. Для отмены записи нажмите на кнопку [STOP/RESET].

**Запуск записи апуск** 

**1. Нажмите на кнопку [PLAY].**

Кнопка [PLAY] загорится, и начнется запись.

**Останов записи станов** 

#### **1. Нажмите на кнопку [STOP/RESET].**

Запись остановится, и записанные данные будут сохранены на накопитель USB.

#### **Формат записываемых аудиоданных**

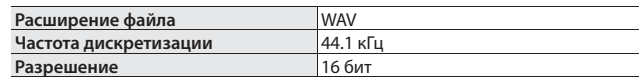

#### **Удаление записанных данных даление**

**1. Нажмите на кнопку [PLAY], чтобы запустить воспроизведение записанной пьесы.**

Нажмите на кнопку [STOP/RESET] еще раз, чтобы остановить воспроизведение.

- **2. Находясь на экране Song, курсором выберите Song Delete и нажмите на кнопку [ENTER].**
- **3. Курсором выберите "OK" и нажмите на кнопку [ENTER].**

# **Сведения о накопителях USB**

При использовании нового накопителя USB его предварительно необходимо отформатировать на RD-2000. См. "Форматирование памяти (Format)" (стр. 26).

#### **ЗАМЕЧАНИЕ**

- Не вставляйте и не удаляйте накопитель USB при включенном питании инструмента, иначе можно повредить данные , хранящиеся во внутренней памяти и находящиеся на накопителе USB.
- Используйте накопители USB компании Roland или стандартные накопители USB, однако в последнем случае бесперебойная работа не гарантируется.

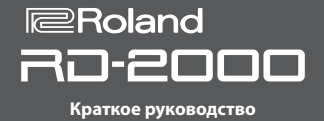

#### **Воспроизведение аудиофайлов с накопителя USB**

#### **НАПОМИНАНИЕ**

- Если на накопителе USB содержится несколько файлов пьес, для их загрузки потребуется некоторое время.
- 5 В имени файла используйте однобайтные символы.
- 5 Если папка содержит более 200 файлов, часть из них не распознается.

#### **Формат воспроизводимых аудиоданных**

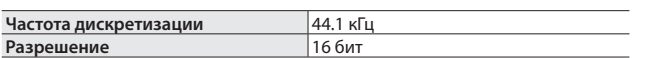

\* При изменении параметров Play Speed или Playback Transpose для аудиофайла нагрузка на процессор RD-2000 сильно возрастает, поэтому воспроизведение звуков с клавиатуры может происходить со сбоями.

#### **Воспроизведение оспроизведение**

**1. Нажмите на кнопку [RHYTHM/SONG], чтобы она загорелась.** Откроется экран Rhythm или Song.

При каждом нажатии на кнопку [RHYTHM/SONG] будут попеременно переключаться экраны Song и Rhythm.

- **2. Нажмите на кнопку [RHYTHM/SONG] несколько раз для перехода на экран SONG.**
- **3. Нажмите на кнопку [PLAY], чтобы она загорелась. Аудиофайл начнет воспроизводиться.**

Чтобы остановить воспроизведение, нажмите на кнопку [STOP/RESET].

#### **ЗАМЕЧАНИЕ**

В процессе воспроизведения аудиофайла с помощью кнопки [SONG/RHYTHM] открыть экран Rhythm невозможно.

#### **Выбор аудиофайла ыбор**

- **1. Находясь на экране Song, установите курсор на номер пьесы.**
- **2. Кнопками [DEC]/[INC] или колесом выберите пьесу с нужным номером.**

Если пьес нет, вместо номера выводится "---", и кнопки [INC]/[DEC] не действуют.

#### **Выбор аудиофайла из папке ыбор**

- **1. Кнопками [DEC]/[INC] или колесом выберите папку.** Появится иконка папки.
- **2. Нажмите на кнопку [ENTER].**

На дисплей выведется список аудиофайлов папки.

**3. Кнопками [DEC]/[INC] или колесом выберите аудиофайл.** Чтобы выйти из папки, выберите "up" и нажмите на кнопку [ENTER].

#### **НАПОМИНАНИЕ**

- В имени файла используйте однобайтные символы.
- 5 Если папка содержит более 200 файлов, часть из них не распознается.

#### **Перемотка аудиофайла вперед/назад еремотка**

- **1. Находясь на экране Song, выберите курсором Time Position.**
- **2. Кнопками [DEC]/[INC] или колесом измените значение.** Позиция воспроизведения будет меняться согласно текущему значению.

#### **Параметры воспроизведения аудиофайлов араметры**

- **1. Находясь экране Song, выберите курсором параметр.**
- **2. Кнопками [DEC]/[INC] или колесом измените значение.**

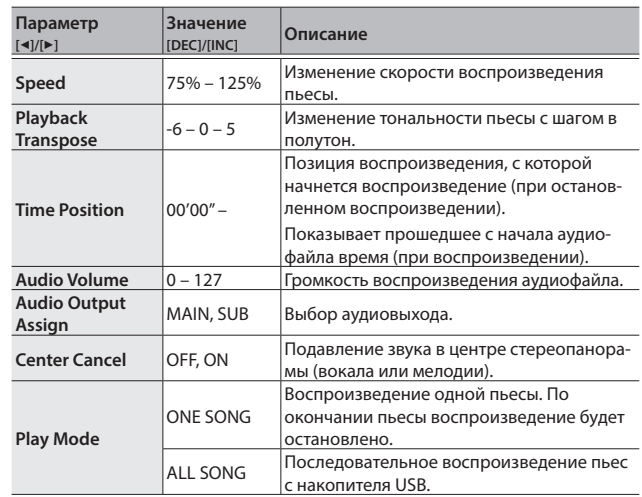

#### **Переименование аудиофайла ереименование**

- **1. Находясь на экране Song, выберите "Song Rename" и нажмите на кнопку [ENTER].**
- **2. Кнопками курсора [**K**]/[**J**] выберите позицию, в которую будет вводиться символ.**
- **3. Кнопками [DEC]/[INC] или колесом введите символ.**

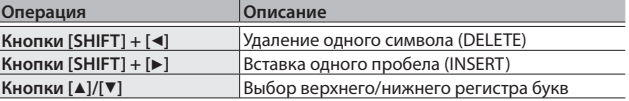

#### **ЗАМЕЧАНИЕ**

Имя аудиофайла не должно начинаться с символа точка ("."), иначе его невозможно будет сохранить.

**4. Повторите шаги 2 – 3, чтобы ввести имя.**

Если нажать на кнопку [EXIT], операция будет отменена, и откроется предыдущий экран.

- **5. Нажмите на кнопку [ENTER].** Выведется запрос на подтверждение.
- **6. Курсором выберите "OK" и нажмите на кнопку [ENTER].** Аудиофайл будет переименован.

#### **Удаление аудиофайла даление**

**1. Находясь на экране Song, выберите "Song Delete" и нажмите на кнопку [ENTER].**

Выведется запрос на подтверждение.

**2. Курсором выберите "OK" и нажмите на кнопку [ENTER].**

Пьеса будет удалена.

#### **ЗАМЕЧАНИЕ**

- 5 Не отключайте питание в процессе выполнения операции.
- Не отключайте накопитель USB в процессе выполнения операции.

# Различные установки

#### **Экраны меню краны**

#### **Редактирование параметров едактирование**

**1. Нажмите на кнопку [MENU].**

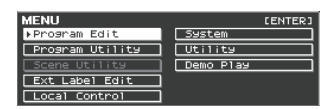

**2. Кнопками курсора выберите установку, которую требуется изменить, и нажмите на кнопку [ENTER].**

Откроется соответствующий экран редактирования.

- **3. Выберите параметр и кнопками [DEC]/[INC] или колесом измените его значение.**
- **4. Завершив редактирование, нажмите на кнопку [EXIT] несколько раз для перехода к экрану Tone или Program.**

#### **ЗАМЕЧАНИЕ**

Следующие установки являются общими для RD-2000, они сохраняются с помощью кнопки [WRITE].

• System

#### **Редактируемые установки**

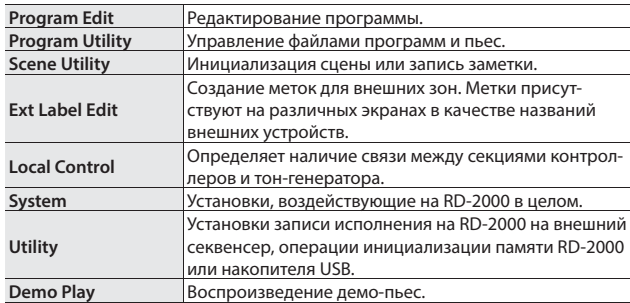

#### **Системные установки (System) истемные**

В данную группу параметров входят настройки, влияющие на работу RD-2000 в целом.

**1. Находясь на экране MENU, выберите "SYSTEM" и нажмите на кнопку [ENTER].**

Откроется экран SYSTEM EDIT.

**2. Кнопками курсора [**K**]/[**J**] переключайте ярлыки.**

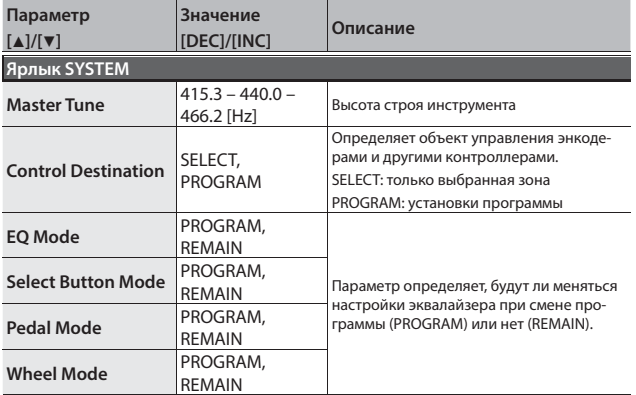

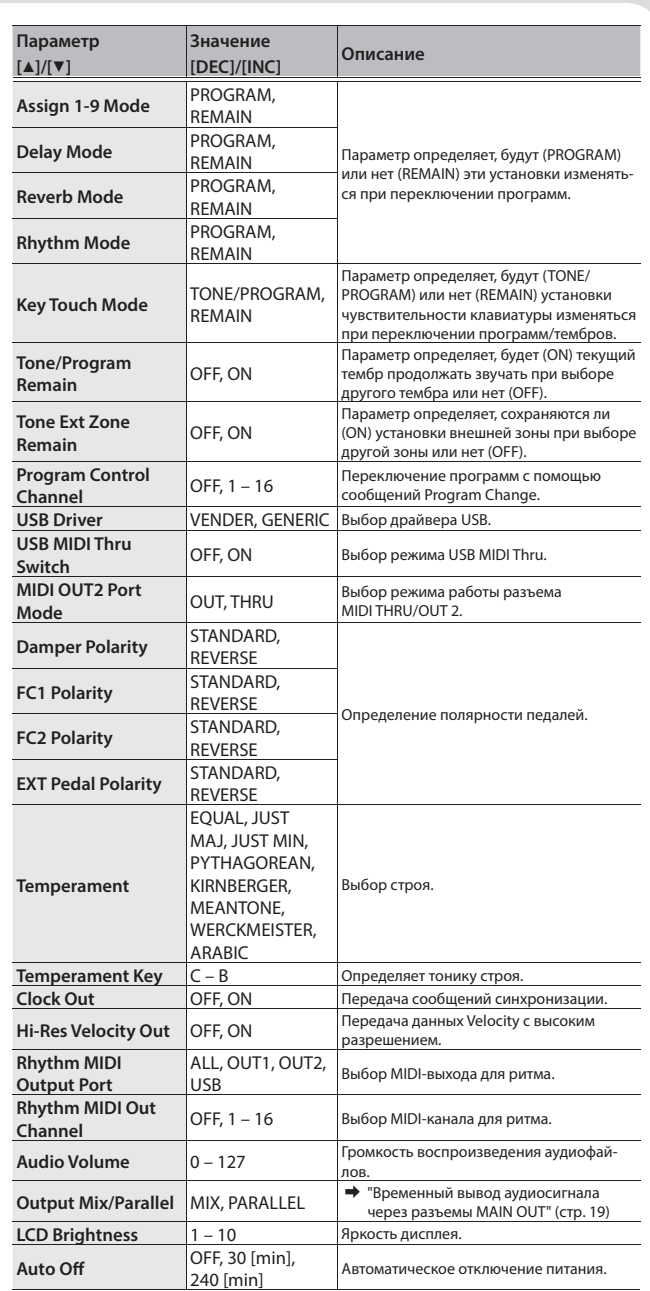

 **Сохранение системных установок охранение** 

- **1. Находясь на экране SYSTEM EDIT, нажмите на кнопку [WRITE].** Выведется запрос на подтверждение.
- **2. Курсором выберите "OK" и нажмите на кнопку [ENTER].** Для отмены операции нажмите на кнопку [EXIT].

#### **Форматирование памяти (Format) орматирование**

"Форматированием называется операция инициализации внутренней памяти или подготовки USB-накопителя к работе с RD-2000. Неотформатированный USB-накопитель использоваться с RD-2000 не может. Перед использованием нового USB-накопителя его необходимо отформатировать.

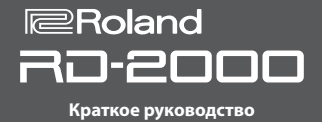

#### **ЗАМЕЧАНИЕ**

При форматировании USB-накопителя все данные, находящиеся на нем, будут уничтожены. Перед форматированием убедитесь, что USB-накопитель не содержит важных данных.

- **1. Находясь на экране MENU, выберите "Utility" и нажмите на кнопку [ENTER].**
- **2. Выберите "Format USB Memory" и нажмите на кнопку [ENTER].** Выведется запрос на подтверждение.

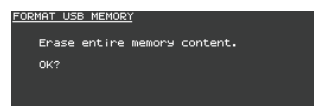

Для отмены операции нажмите на кнопку [EXIT].

**3. Курсором выберите "OK" и нажмите на кнопку [ENTER] еще раз для выполнения операции.**

#### **ЗАМЕЧАНИЕ**

- 5 Не отключайте питание до тех пор, пока с дисплея не исчезнет сообщение "Executing..."
- Не отключайте накопитель USB в процессе выполнения операции.

#### **Восстановление заводских настроек (Factory Reset) осстановление**

Ниже описано как восстановить заводские настройки RD-2000.

- **1. Находясь на экране MENU, выберите "Utility" и нажмите на кнопку [ENTER].**
- **2. Выберите "Factory Reset".**
- **3. Нажмите на кнопку [ENTER].**

Выведется запрос на подтверждение.

**4. Курсором выберите "OK" и нажмите на кнопку [ENTER].** Операция будет выполнена.

При выборе "Factory Reset All" выключите и снова включите питание RD-2000.

#### **ЗАМЕЧАНИЕ**

Не отключайте питание до тех пор, пока с дисплея не исчезнет сообщение "Executing... Don't Power OFF".

#### **Автоматическое отключение питания втоматическое**

& См. "Функция автоматического отключения питания" (стр. 11).

#### **Прослушивание демо-пьес рослушивание**

RD-2000 содержит встроенные пьесы, демонстрирующие возможности инструмента.

#### **ЗАМЕЧАНИЕ**

- 5 Все права защищены. Нелегальное использование данного материала в целях, отличных от персональных, преследуется по закону.
- 5 При воспроизведении музыки никакие данные через разъем MIDI OUT не передаются.
- При вкл.ючении демонстрационного режима установки принимают значения, соответствующие состоянию инструмента сразу после его включения. Поэтому предварительно сохраните все нужные установки в программу (стр. 23).
- 5 При воспроизведении демонстрации клавиатура инструмента звука не воспроизводит.
- **1. Удерживая кнопку [SPLIT], нажмите на кнопку [TRANSPOSE].** Откроется экран Demo.
- **2. Кнопками курсора выберите демо-пьесу.**
- **3. Нажмите на кнопку [ENTER] для запуска воспроизведения демо-пьесы.**
- **4. Нажмите на кнопку [ENTER] для останова воспроизведения демо-пьесы.**

Нажмите на кнопку [EXIT] при остановленном воспроизведении, чтобы выйти из режима демонстрации. Откроется предыдущий экран.

#### **Архивирование данных RD-2000 на накопитель USB**

- **1. Находясь на экране UTILITY, курсором выберите "Backup Save" и нажмите на кнопку [ENTER].** Откроется экран BACKUP SAVE.
- **2. Введите имя файла.**

#### **НАПОМИНАНИЕ**

См. "Сохранение установок в программу" (стр. 23).

- **3. После ввода имени нажмите на кнопку [ENTER].** Выведется запрос на подтверждение. Для отмены операции нажмите на кнопку [EXIT].
- **4. Курсором выберите "OK" и нажмите на кнопку [ENTER].** Когда операция будет завершена, выведется подтверждение.

### **Загрузка архива данных с накопителя USB в RD-2000**

Кроме архивов собственного формата, в RD-2000 также можно загружать файлы патчей, созданные в модели RD-800.

#### **ЗАМЕЧАНИЕ**

- 5 После выполнения этой операции все данные будут переписаны. Если RD-2000 содержит важные данные, предварительно сохраните их на накопитель USB под другим именем.
- Не отключайте питание и не отсоединяйте накопитель USB, пока на дисплей выводится сообщение "Processing..".
- **1. Находясь на экране UTILITY, курсором выберите "Backup Load" и нажмите на кнопку [ENTER].**

Откроется экран BACKUP LOAD.

- **2. Кнопками [DEC]/[INC] или колесом выберите файл архива, который будет загружаться.**
- **3. Кнопками [DEC]/[INC] или колесом произведите установку Load System Parameters.**

При выборе NO загружаются программы и сцены, но не системные установки.

При выборе YES загружаются программы и сцены, а также системные установки.

#### **ЗАМЕЧАНИЕ**

Вне зависимости от этой установки, системные установки из файла патчей RD-800 не загружаются.

**4. Нажмите на кнопку [ENTER].**

Выведется запрос на подтверждение.

Для отмены операции нажмите на кнопку [EXIT].

**5. Курсором выберите "OK" и нажмите на кнопку [ENTER].** Когда операция будет завершена, выведется подтверждение.

#### \* "[A]+[B]" означает следующее: "удерживая кнопку [A], нажмите на кнопку [B]".

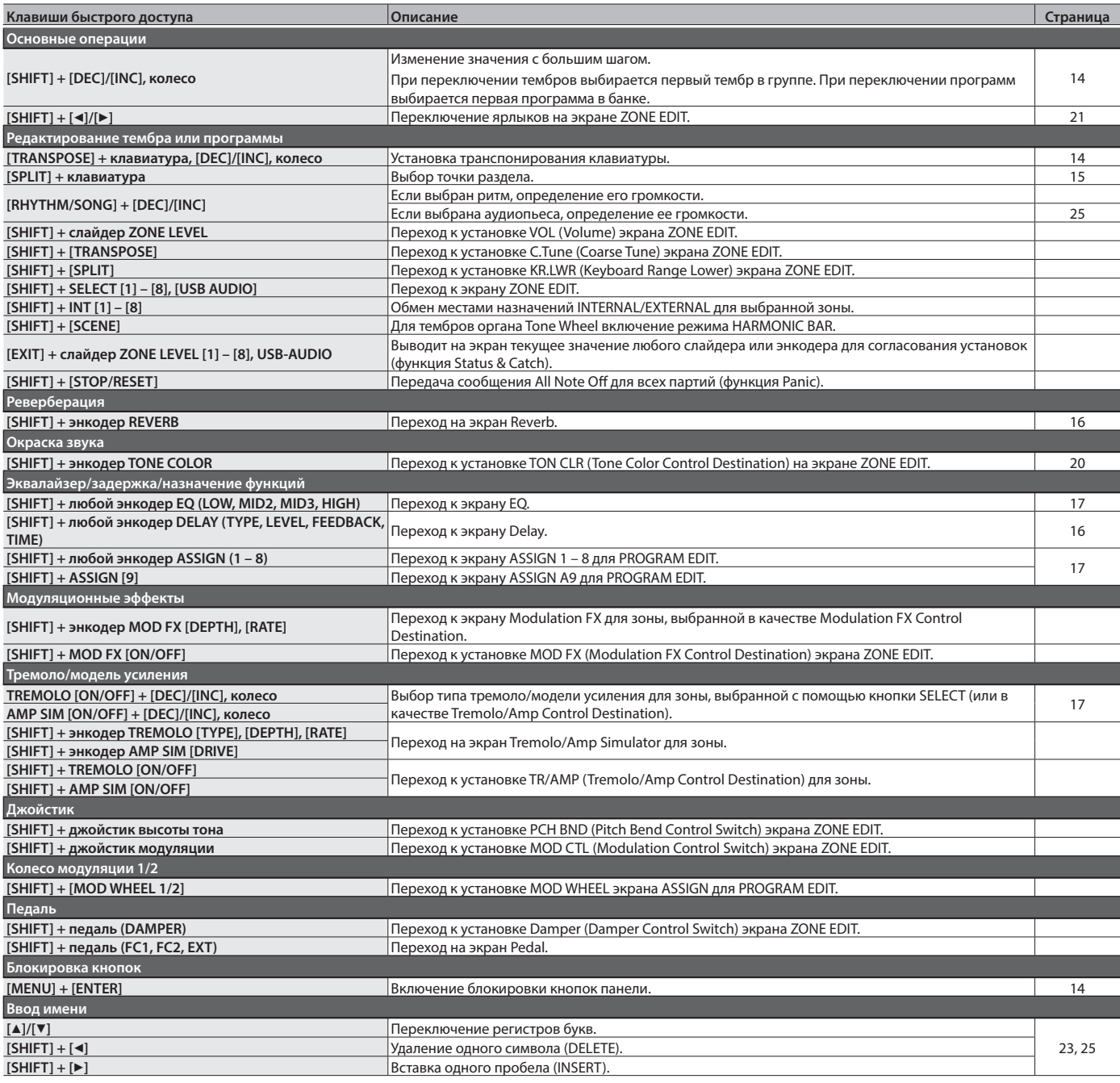

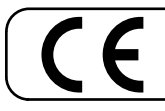

Данное изделие соответствует требованиям директивы EMC от 2004/108/EC.

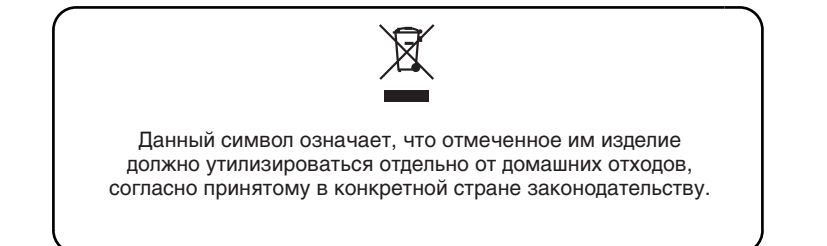

# **Информация**

При необходимости ремонта обращайтесь в техцентр Roland по адресу:

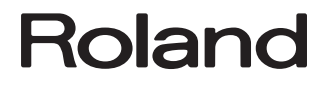

# **Roland Music**

Дорожная ул., д. 3, корп.6 117 545 Москва, Россия Тел: (495) 981-4964

Для стран Европы

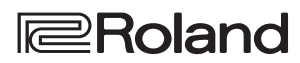